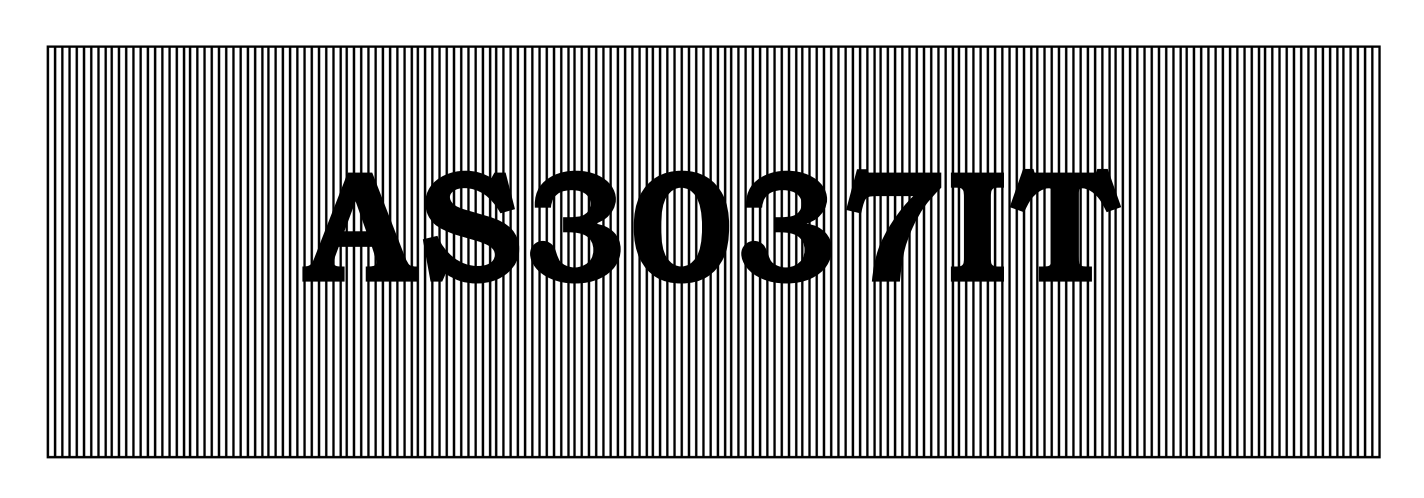

# **Steuerung und Überwachung von Kühltürmen**

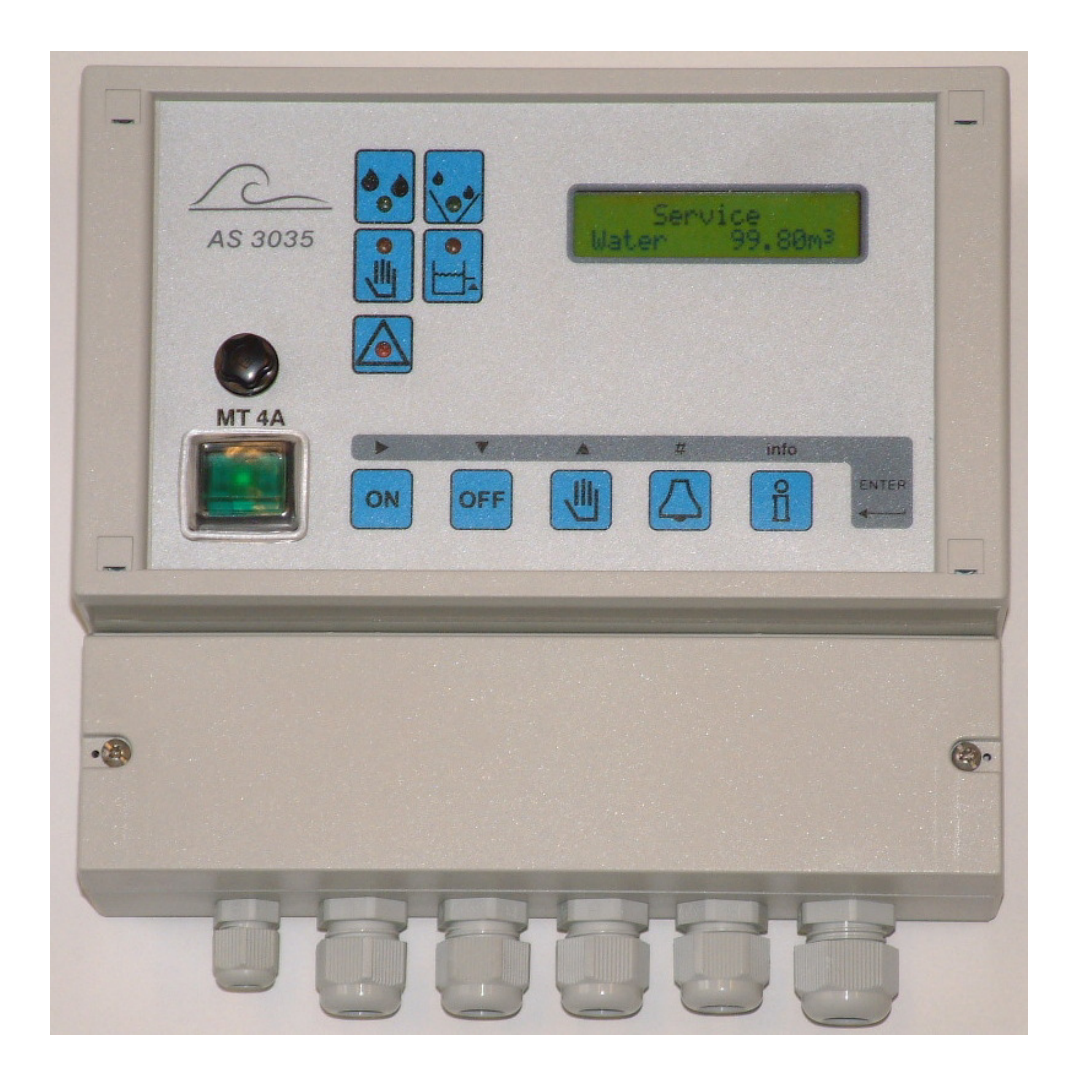

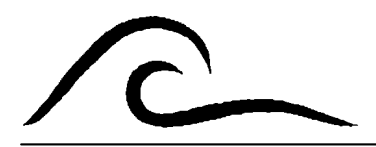

# **Bedienungsanleitung**

Softwareversion 2.02

# Inhaltsverzeichnis

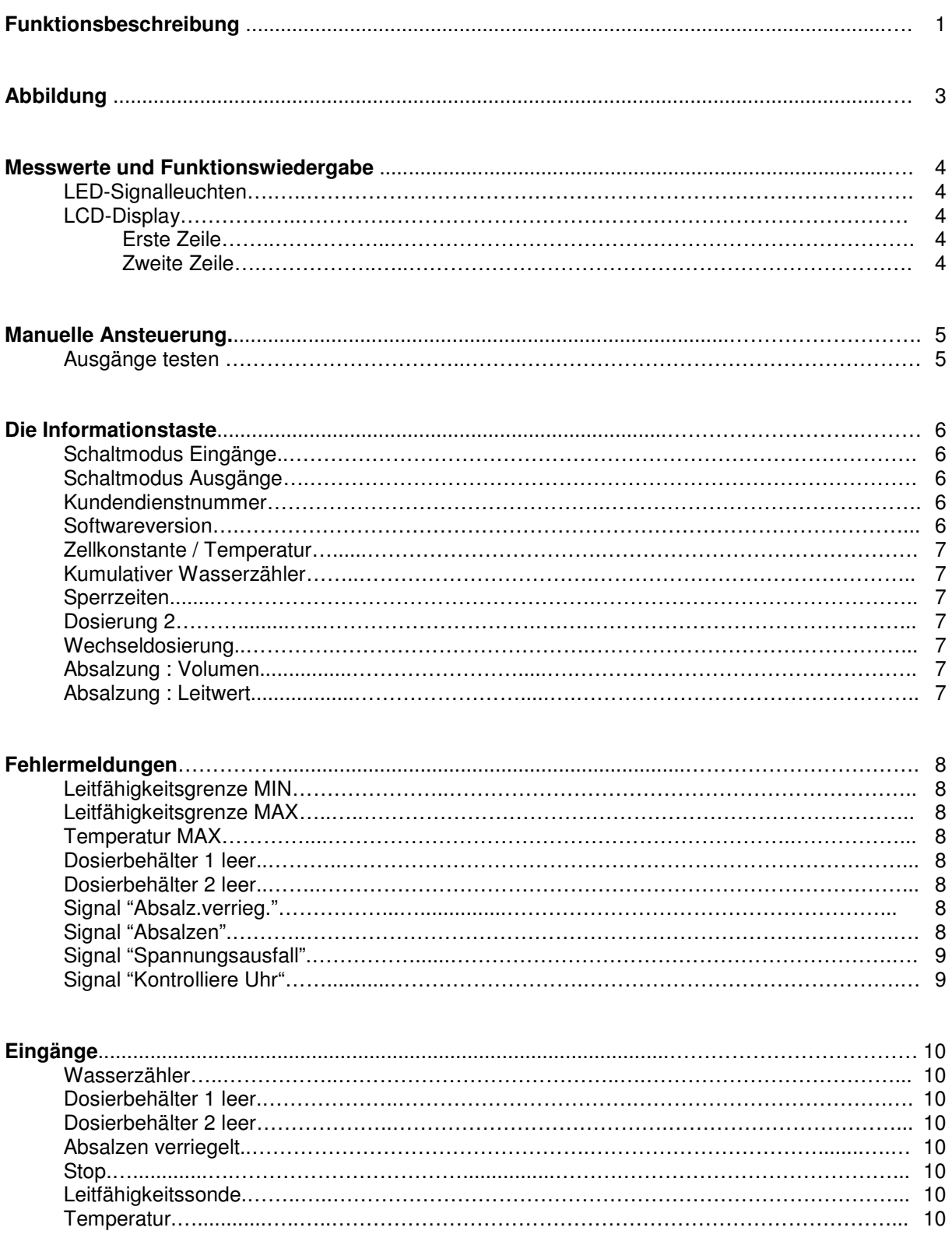

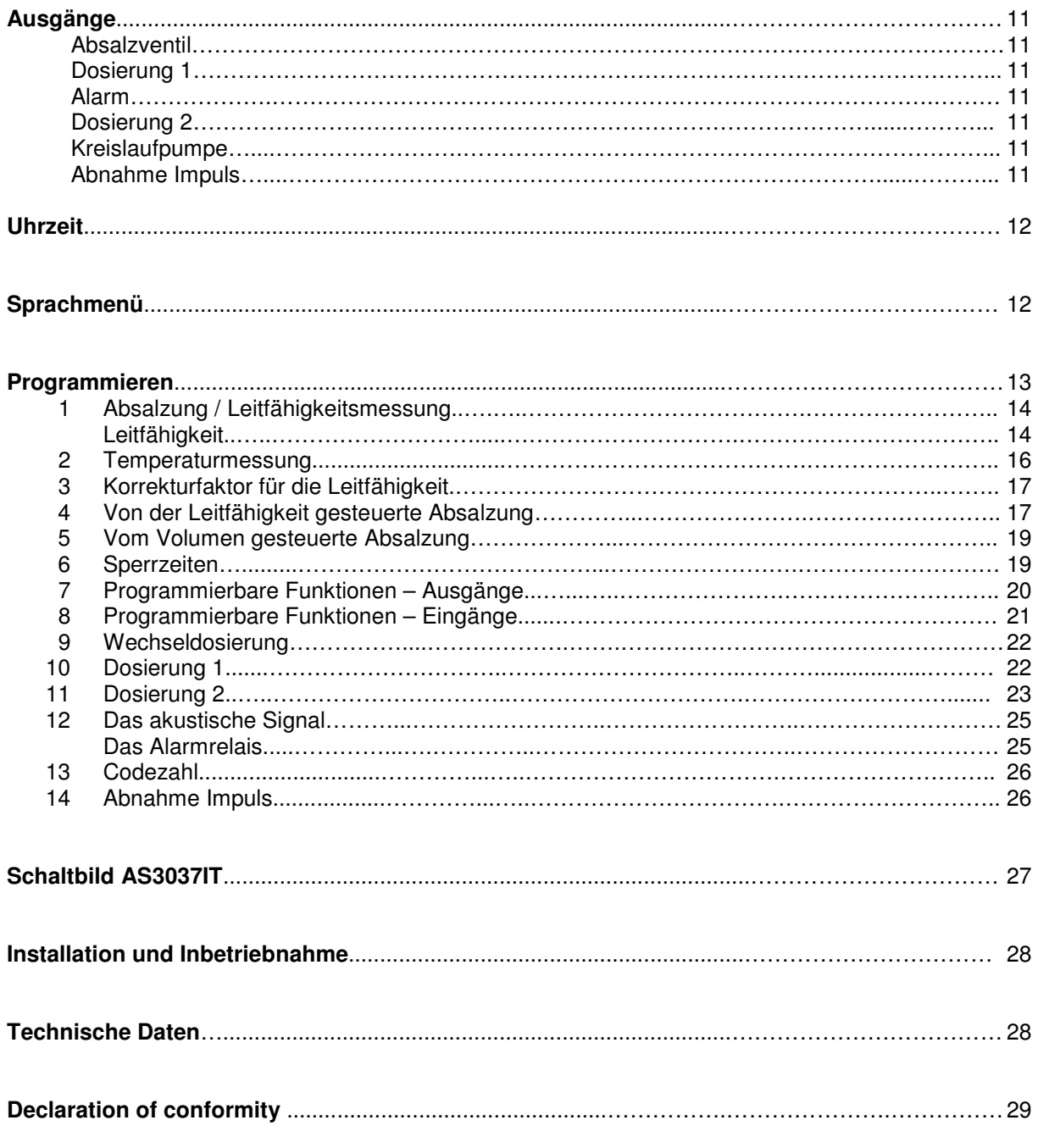

# **Funktionsbeschreibung**

Das Steuerungsmodul AS3037IT (Wandaufbau) wurde für die vollautomatische Überwachung und Steuerung von Kühlturmanlagen entwickelt.

Mit der zusätzlich erhältlichen Steckplatte IT3037 kann die Steuerung um einen Temperatureingang sowie um zwei programmierbare Ausgänge erweitert werden.

Mit der Steckplatte IT3037 kann eine zusätzliches Kreislaufpumpe gesteuert werden, die angesteuert wird wenn das Absalzventil geöffnet ist oder wenn die Stoßdosierung aktiviert ist.

Die in der Steuerung vorprogrammierten Ausgangswerte können zu jedem gewünschten Zeitpunkt geändert werden. Der Programmiermodus kann gegebenenfalls mit Hilfe eines programmierbaren Kodes vor unbefugten Zugriffen geschützt werden.

Die Steuerung ist in mehrere Betriebsphasen unterteilt, die im folgenden näher erläutert werden.

#### **Phase "Betrieb"**

Im "Betrieb" ist das Absalzventil geschlossen. In dieser Phase können die Dosierfunktionen aktiviert werden.

Das Absalzventil wird abhängig vom Volumen und/oder über den Leitwert gesteuert.

#### **Phase "Absalzen"**

Während der Phase "Absalzen" ist das Absalzventil geöffnet. Die Stoßdosierfunktion kann im Programmschritt 4.8 eingeschaltet werden.

Wenn gleichzeitig die Tasten [oFF] und Betätigt werden so wird das Absalzen unterbrochen.

#### **Phase "Absalzen stopp"**

Wenn die Absalzung auf einen bestimmten Zeitraum begrenzt werden soll (abhängig vom Leitwert), die Leitfähigkeit nach der programmierten Absalzung allerdings immer noch zu hoch ist, kann gegebenenfalls ein spezieller Absalzalarm ausgelöst werden.

Die Absalzung kann je nach Bedarf automatisch wiederholt oder manuell eingeleitet werden.

### **Phase "Absalzen verriegelt"**

In der Phase "Absalzen verriegelt" ist den Eingangsfunktion FB aktiviert worden. Das System wartet bis den Eingangsfunktion nicht mehr aktiv ist.

#### **Phase "Dosieren"**

Während der Phase "Dosieren" wird die Dosierung eingeschaltet. Die Öffnung wird über einen bestimmten Zeitintervall, eine Zeitschaltuhr oder Mengeintervall ausgelöst (z. B. für die Dosierung von Bioziden).

Die Dauer der Dosierung wird vorab programmiert.

Wird die Absalzung über den Leitwert gesteuert, kann die Überprüfung der Leitfähigkeit nach der Dosierung bei einem extrem hohen Chemikaliengehalt im Kühlkreislauf für einen bestimmten Zeitraum ausgesetzt werden. Die Dauer dieser Verzögerung wird ebenfalls vorab programmiert.

Es ist auch möglich um eine Absalzung zu aktivieren vor eine Stoßdosierung. Die Absalzgrenze ist dann die eingegebene Grenze (4.1) minus die Hysterese (4.2). Wenn mehrere Absalzversuchen programmiert sind, wird nur einmal das Absalzen geschaltet während die eingegebene Absalzzeit.

Wenn gleichzeitig die Tasten <sub>[OFF</sub>] und Betätigt werden so wird die Dosierung unterbrochen.

### **Phase "Bereitschaft**

Wenn der Eingangsfunktion Stop aktiviert ist, so wird die Anlage in der Phase "Bereitschaft" geschaltet. Das Absalzventil und die Dosierausgänge werden ausgeschaltet. Die Alarmierung für die Eingänge für die Niveauschalter den Dosierbehältern und die Eingangsfunktion "Absalzen verriegelt" werden ausgeschaltet.

### **Leitfähigkeitsmessung**

Die Steuerung ist mit einem Gerät zur Messung der Leitfähigkeit ausgerüstet. Damit wird die Leitfähigkeit des Wassers im Kühlkreislauf gemessen und überprüft.

Das Gerät zur Messung der Leitfähigkeit wurde für zwei Messbereiche entworfen und schaltet automatisch von einem Messbereich in den anderen um. Der Messbereich ist von der verwendeten Messzelle abhängig.

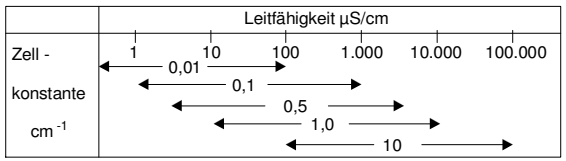

Um die Leitfähigkeitsmessung vor der Messung auf eine ordnungsgemäße Funktion zu überprüft, werden zunächst der untere und obere Grenzwert sowie ein entsprechendes Verzögerungsmoment programmiert.

Die Überschreitung des Grenzwertes wird bei Bedarf über ein Alarmrelais oder ein akustisches Signal angezeigt.

Berechnung des Messbereichs:

Min. Bereich = Zellkonstante  $*$  10  $\mu$ S/cm Max. Bereich = Zellkonstante \* 10.000  $\mu$ S/cm

#### **Temperaturkompensation**

Die Steuerung kann bei Bedarf mit einer Temperaturmessfunktion ausgerüstet werden.

Bei angeschlossenem Temperatursensor wird der ermittelte Leitwert automatisch an die Temperatur angeglichen.

Darüber hinaus ist es möglich, den Messwert durch Eingabe eines von der Standardtemperatur von 25 °C abweichenden Temperaturwertes in Übereinstimmung zur programmierten Wassertemperatur manuell auszugleichen.

Die untenstehende Grafik zeigt den Korrekturfaktor an, der bei der Temperaturkompensation angewendet wird.

#### 0 5 10 15 20 25 30 35 40 45 50 55 60 65  $0<sup>+</sup>$  $0,2$  $0.4$ 0,6 0,8 1,0 1,2 1,4 1,6 1,8 2,0 Temperatur °C Te mperaturfa ktor

## **Diagramm Temperaturkompensation**

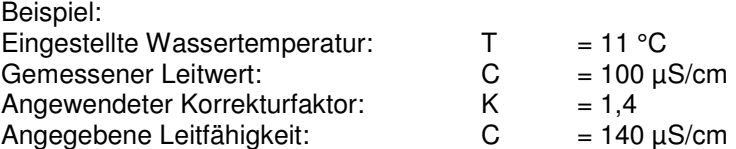

# **Abbildung**

**Wandaufbau** 

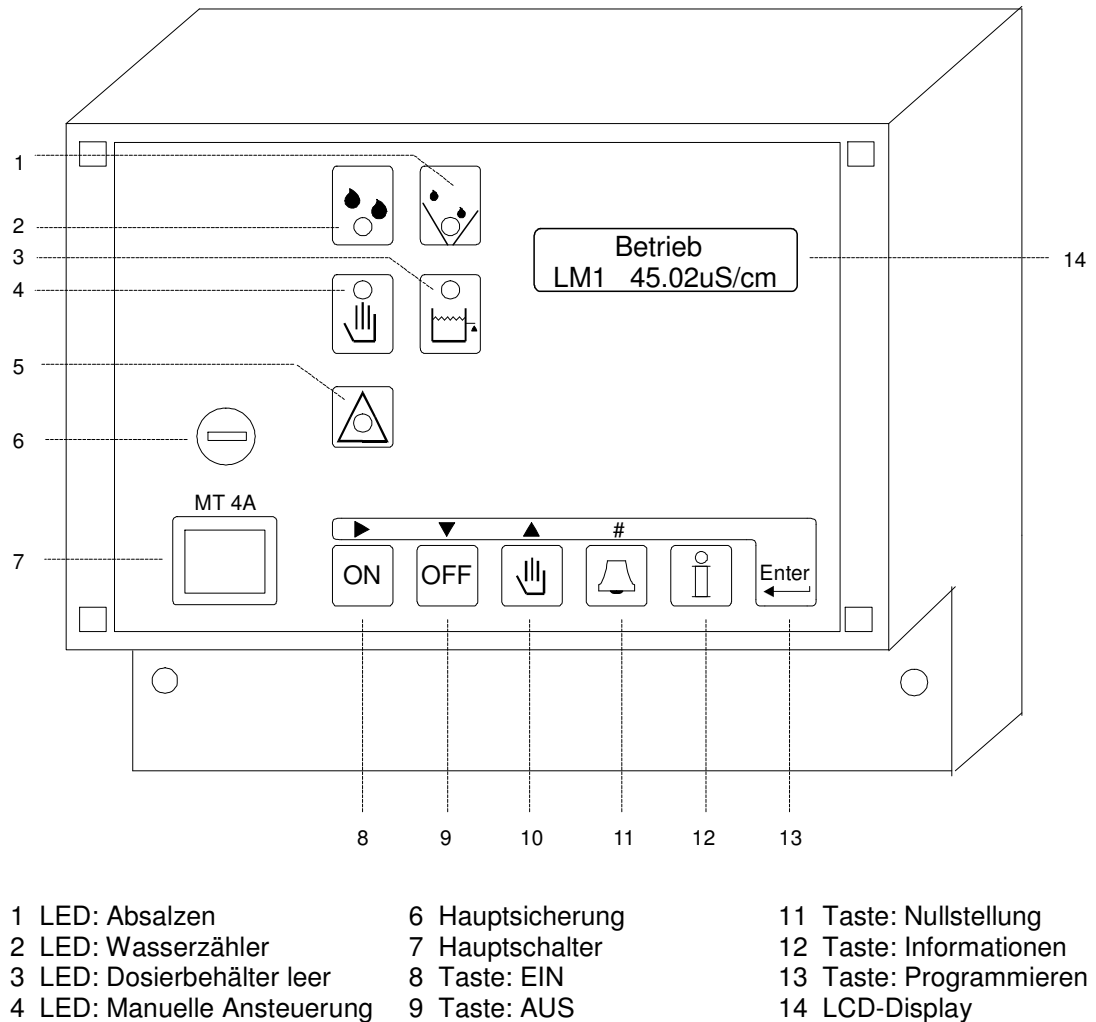

- 4 LED: Manuelle Ansteuerung<br>5 LED: Alarm
- 
- 
- 10 Taste: Manuelle Ansteuerung

# **Messwerte und Funktionswiedergabe**

### **LED-Signalleuchten**

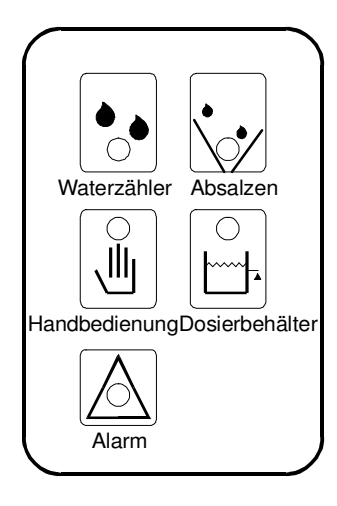

Farbige Signalleuchten zeigen die wichtigsten Vorgänge an.

Wasserzähler (grün) Absalzen (grün) Absalzen Manuelle Ansteuerung (orange) Dosierbehälter 1 oder 2 leer (orange)  $\begin{bmatrix} \cdots \end{bmatrix}$   $\begin{bmatrix} \cdots \end{bmatrix}$   $\begin{bmatrix} \cdots \end{bmatrix}$  Alarm (rot)

Weitere Informationen werden im LCD-Display angezeigt.

### **LCD-Display**

**Erste Zeile** 

 **Betrieb LM1 55.24uS/cm** 

In der ersten Zeile des LCD-Displays werden alle aktuellen Vorgänge (Phasen) in der Anlage angezeigt.

Die Steuerung ist in folgende Phasen aufgeteilt: Betrieb, Bereitschaft, Absalzen, Absalzen

stopp, Absalzen verriegelt, Dosieren.

#### **Zweite Zeile**

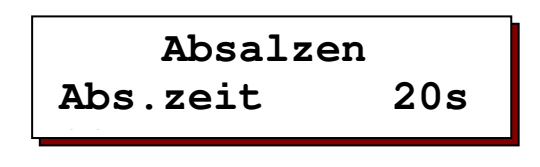

In der zweiten Zeile des LCD-Displays werden – gegebenenfalls abwechselnd – die folgenden Daten angezeigt:

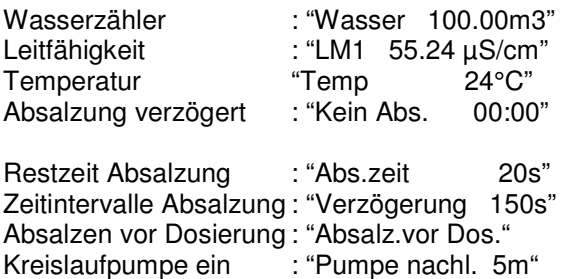

# **Manuelle Ansteuerung**

Die Ausgänge können bei Bedarf manuell gesteuert werden. Um in den manuellen Betrieb zu wechseln, 3 Sekunden lang auf diese Taste drücken: 一四

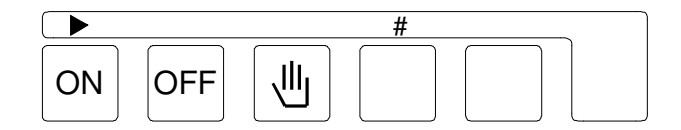

## **Bestätigung**

Das System fordert Sie auf, den Wechsel in den manuellen Betrieb zu bestätigen.

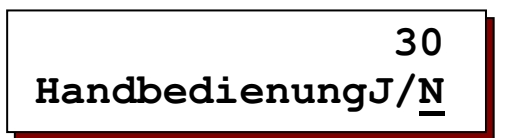

Der Wechsel in den manuellen Betrieb muss innerhalb von 30 Sekunden bestätigt werden (die verbleibenden Restzeit wird oben rechts im Display angegeben. Um in den manuellen Betrieb zu wechseln, Cursor unter das "J" schieben. Dazu auf die Pfeiltaste drücken:

#### **Programmiermodus**

Im manuellen Betrieb müssen zunächst die Ausgänge programmiert werden, die eingeschaltet werden sollen.

Im Programmiermodus leuchtet die LED-Signalleuchte für den manuellen Betrieb auf.

Im Display wird folgender Text angezeigt:

 **Handbed.prog. FV-D1-D2-AL-PU-**

Die Einstellungen "Dosieren 2" (D2) oder "Alarm" (AL) werden nur dann angezeigt, wenn sie vorab programmiert wurden. Ist die Steuerung mit einer zusätzlichen

Steckplatte ausgerüstet, zeigt das Display "PU" an. Mit Hilfe der Pfeiltaste > kann der gewünschte Ausgang programmiert und durch Betätigen der "#"-Taste ein- bzw.

ausgeschaltet werden. (" | " = eingeschaltet, " - " = ausgeschaltet).

#### **Manueller Betrieb ein / aus**

Da die Steuerung automatisch auf den Modus "Manueller Betrieb ausgeschaltet" eingestellt ist, muss der manuelle Betrieb durch nochmalige Betätigung der Taste | U eingeschaltet werden.

**Handbedien. Aus FV-D1-D2-AL-PU-**

Alle Ausgänge sind zunächst ausgeschaltet. Die programmierten Ausgänge werden durch Betätigung der Taste "EIN" eingeschaltet.

**Handbedien. Ein FV-D1-D2-AL-PU-**

Die programmierten Ausgänge werden durch Betätigung der Taste "AUS" wieder ausgeschaltet. Durch Betätigung der Taste gelangen Sie zurück in den Programmiermodus.

### **Manuellen Betrieb verlassen**

Um den manuellen Betrieb wieder zu verlassen, 3 Sekunden lang auf diese Taste drücken: <sub>[46</sub>]

# **Info-Anzeigen**

Mit Hilfe der Informationstaste können Sie eine Vielzahl von Daten und Informationen abrufen. Mögliche Änderungen an den Einstellungen werden im Abschnitt "Programmieren" beschrieben. Über die Informationstaste selbst kann ausschließlich die Telefonnummer für den Kundendienst geändert werden.

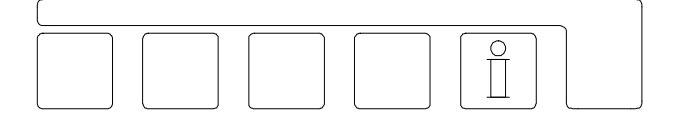

Drücken Sie die Informationstaste mit dem folgenden Symbol:  $[\mathbb{I}]$ . Im Display werden nun bestimmte Informationen angezeigt. Durch nochmaliges Betätigen der Taste können Sie weitere Informationen abrufen, usw.

#### **Schaltmodus Eingänge**

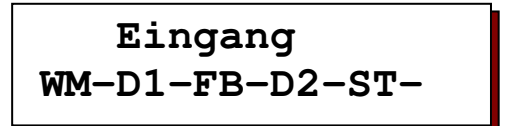

Im Display wird der Schaltmodus der einzelnen Eingänge angezeigt.

Position 5 wird allerdings nur dann angezeigt, wenn das System mit der Steckplatte IT3037 ausgerüstet ist.

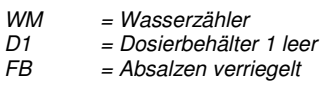

- D2 = Dosierbehälter 2 leer
- $ST = Stop$

Ein horizontaler Strich ' - ' neben der Abkürzung bedeutet: Eingang ausgeschaltet. Ein vertikaler Strich ' | 'neben der Abkürzung bedeutet: Eingang eingeschaltet.

## **Schaltmodus Ausgänge**

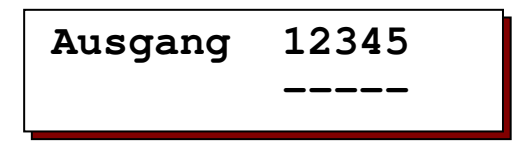

Im Display wird der Schaltmodus der einzelnen Ausgänge angezeigt.

Jedes Relais wird mit einer speziellen Ziffer angedeutet.

Die Positionen 4 und 5 werden allerdings nur dann angezeigt, wenn das System mit der Steckplatte IT3037 ausgerüstet ist.

Ein horizontaler Strich ' - ' unter der Ziffer bedeutet: Ausgang ausgeschaltet. Ein vertikaler Strich ' | 'unter der Ziffer bedeutet: Ausgang eingeschaltet.

### **Kundendienstnummer**

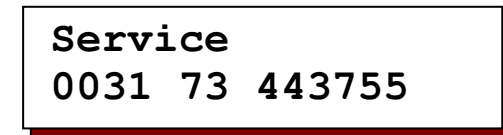

Im Display wird die Telefonnummer vom Kundendienst angezeigt. Die Nummer kann gegebenenfalls geändert werden.

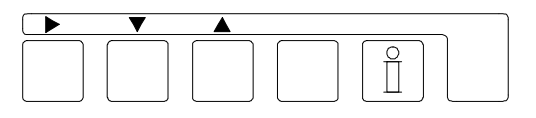

Telefonnummer ändern:

Ziffer auswählen: ▶ Ziffer niedriger: Ziffer höher:

### **Softwareversion**

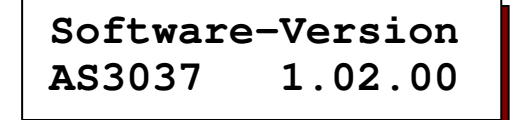

Die Softwareversion wird vom Hersteller ständig aktualisiert. Die Software wird fortlaufend geändert, damit das Produkt jederzeit den neuesten Erkenntnissen und Anforderungen entspricht.

Im Display wird die Nummer der zur Zeit installierten Softwareversion angezeigt.

### **Zellkonstante und Temperatur**

**Zellkonst./Temp C1=0.10/cm 25°C** 

Die in Programmierschritt 1.2 eingegebene Zellkonstante und die in Programmierschritt 2.1 eingegebene Wassertemperatur werden angezeigt.

Ist die Steuerung mit einer Steckplatte mit zusätzlichen Funktionen ausgerüstet und der Temperatursensor angeschlossen, wird im Display die gemessene Wassertemperatur angezeigt.

### **Kumulativer Wasserzähler**

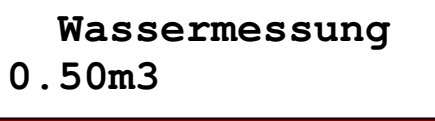

Die Menge des Zuwassers wird angezeigt.

### **Sperrzeiten**

 **Sperrzeit 00:00 – 06:30** 

Wenn in Programmierschritt 6 eine bestimmte Sperrzeit für die Absalzung eingegeben wurde, wird die programmierte Sperrzeit angezeigt. Wenn keine Sperrzeit programmiert wurde, wird dies mit 'Nein' angezeigt.

## **Dosierung 2**

Wenn in Programmierschritt 7 die Ausgangsfunktion 'D2' programmiert wurde, werden die Parameter von Dosierfunktion 2 angezeigt. Wenn die Ausgangsfunktion nicht programmiert wurde, wird dies mit 'Nein' angezeigt.

Über den Wasserzähler gesteuerte Dosierung: Der Dosierfaktor wird angezeigt.

**Dosierausgang 2 100.00/0.0/23s Zeit** 

Über die Zeitschaltuhr gesteuerte Dosierung.

**Dosierausgang 2 1440m 1440m 15m** 

Über einen Zeitintervall gesteuerte Dosierung. Die folgenden Daten werden der Reihe nach angezeigt:

Der eingestellte Zeitintervall, die verbleibende Restzeit bis zur nächsten Dosierung und die Dosierzeit.

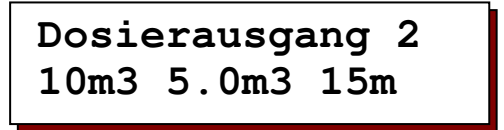

Über eine Menge gesteuerte Dosierung. Die folgenden Daten werden der Reihe nach angezeigt:

Die programmierte Menge, die verbleibende Restmenge bis zur nächsten Dosierung und die Dosierzeit.

### **Wechseldosierung**

**Wechseldosierung 30d 26d DO1** 

Wenn in Schritt 9 eine Wechseldosierung programmiert wurden, werden die folgenden Daten der Reihe nach angezeigt:

- 30d = Eingestellter Zeitintervall
- 26d = Verbleibende Restzeit bis zum Wechsel der Dosierung
- DO1 = Zu Zeit eingeschaltete Dosierung

### **Absalzung : Volumen**

 **Absalzen WM 100.00m3 23s** 

Wird die Absalzung vom Volumen gesteuert (Programmierschritt 1), wird zunächst der Grenzwert und anschließend die programmierte Dauer der Absalzung angezeigt.

### **Absalzung : Leitwert**

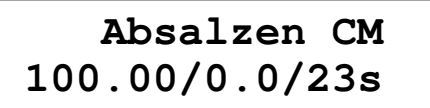

Wird die Absalzung von der Leitfähigkeit gesteuert (Programmierschritt 1), werden der Reihe nach Grenzwert, Hysterese und Dauer der Absalzung angezeigt.

Wird die Dauer der Absalzung mit ' \* ' angegeben, wurden keine Zeitangabe programmiert. Die Absalzung wird beendet, wenn der gemessene Leitwert unter dem Grenzwert minus Hysterese liegt.

# **Fehlermeldungen**

Bestimmte Situationen können über spezielle Fehlermeldungen im LCD-Display angezeigt werden. Diese Fehlermeldungen müssen vorab programmiert werden. Außerdem kann ein Alarmrelais und/oder ein akustisches Signal eingeschaltet werden.

Wenn Alarmrelais und/oder akustisches Signal bereits programmiert wurden, können diese Funktionen mit der Taste  $\boxdot$  ein- und ausgeschaltet werden.

Ist die Ursache der Fehlermeldung behoben, kann die Meldung im LCD-Display gelöscht werden. Dazu nochmals auf die Taste  $\Box$  drücken.

#### **Leitfähigkeitsgrenze MIN**

## **Grenze LM1 Min unterschritten**

Die Leitfähigkeit liegt länger unter dem Mindestgrenzwert, als in der eingestellten Verzögerung vorgesehen.

Mögliche Ursachen: Luft an der Messsonde, elektrische Unterbrechung der Messsonde.

### **Leitfähigkeitsgrenze MAX**

**Grenze LM1 Max überschritten**

Die Leitfähigkeit liegt länger über dem Maximumgrenzwert, als in der eingestellten Verzögerung vorgesehen.

Mögliche Ursachen:

Der Einstellwert der Anlage wurde geändert, Kurzschluss in der Messsonde, zu hohe Eindickung.

## **Temperatur MAX**

**Grenze Temp. Max überschritten**

Darf die Temperatur einen bestimmten Höchstwert nicht überschreiten, muss der erforderliche Grenzwert zuvor in Programmierschritt 4.3 festgelegt werden

### **Dosierbehälter 1 leer**

## **Dosierbehälter 1 Leer**

Dosierbehälter 1 für Chemikalien ist leer.

In Programmierschritt 8.5 kann festgelegt werden, ob die Dosierung blockiert werden soll, während der Eingang noch eingeschaltet ist.

### **Dosierbehälter 2 leer**

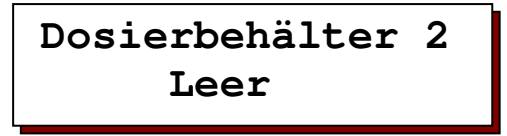

Dosierbehälter 2 für Chemikalien ist leer.

Diese Meldung wird nur dann angezeigt, wenn die zweite Dosierung eingeschaltet ist.

In Schritt 8.6 kann festgelegt werden, ob die Dosierung blockiert werden soll, während der Eingang noch eingeschaltet ist.

### **Signal "Absalzen verriegelt"**

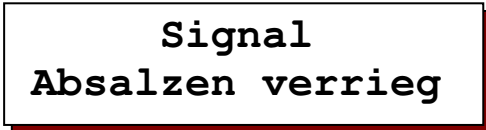

Das Absalzen ist verriegelt bis den Eingang wieder deaktiviert worden ist.

## **Signal "Absalzen"**

 **Signal Absalzen** 

Diese Meldung wird angezeigt, wenn die Leitfähigkeit nach der Absalzung noch immer über dem eingestellten Grenzwert liegt.

Wenn die Absalzung vom Volumen gesteuert wird oder keine genauen Zeiten für die Absalzung programmiert wurden, wird diese Meldung hingegen nicht angezeigt.

## **Signal "Spannungsausfall"**

 **Signal Spannungsausfall**

Die Steuerung wurde von der Netzspannung getrennt oder ausgeschaltet.

WICHTIGER HINWEIS ! Bei einem Spannungsausfall werden alle programmierten Werte gespeichert.

### **Signal "Kontrolliere Uhr"**

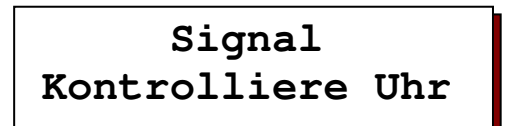

Die Steuerung wurde von der Netzspannung getrennt oder ausgeschaltet.

## **Signal "Stop"**

 **Signal Stop** 

Diese Meldung erscheint im Display wenn den Stopeingang aktiviert ist und im Schritt 12 aktiviert für ein Alarm.

# **Eingänge**

Die Eingänge "Wasserzähler" und "Dosierbehälter 1 leer" sind standardmäßig vorhanden.

Die Eingänge "Absalzen verriegelt", "Dosierbehälter 2 leer" und "Stop" sind programmierbaren Funktionen für die Eingänge "LL" und "DT2".

Im Programmierschritt 8 wird festgelegt, ob die Funktionen bei geöffneten oder geschlossenen Kontakten einschaltet sind.

### **Wasserzähler**

Der Anschluss für den Wasserzähler wird mit "WM" angedeutet.

Nach Durchsatz einer bestimmten Menge - z. B. 100 Liter – geben die Wasserzähler einen Impuls ab. Die Impulse werden von der Steuerung gezählt. Ist ein zuvor programmiertes Absalzvolumen erreicht, setzt die Absalzung ein.

Die Impulse dienen darüber hinaus zur Steuerung der Dosierungen 1 und 2.

### **Dosierbehälter 1 leer**

Der Anschluss für "Dosierbehälter 1 leer" wird mit "DT1" angedeutet.

Mit Hilfe dieses Eingangs wird der Chemikalienvorrat in Dosierbehälter 1 überwacht.

Dosierbehälter 1 ist mit Dosierung 1 verbunden. In Programmierschritt 8.2 wird festgelegt, ob der Ausgang blockiert werden soll, wenn der Dosierbehälter leer ist.

### **Dosierbehälter 2 leer**

Mit Hilfe dieses Eingangs wird der Chemikalienvorrat in Dosierbehälter 2 überwacht.

Dosierbehälter 2 ist mit Dosierung 2 verbunden. In Programmierschritt 8.3 wird festgelegt, ob der Ausgang blockiert werden soll, wenn der Dosierbehälter leer ist.

Der Eingang wird allerdings nur dann überwacht, wenn in Programmierschritt 7 Dosierung 2 gewählt wurde. Wird in Programmierschritt 11 eine Stoßdosierung programmiert (11.0 auf "TM", "CL", "VO" einstellen), wird die Dosierung unterbrochen, sobald die Chemikalienkonzentration ihren Sollwert erreicht hat.

### **Absalzen verriegelt**

Das Absalzen kann von einem externen Schalter verriegelt werden.

Beispiel : Die Absalzung kann bei eingeschaltetem Eingangssignal. blockiert werden, um den Kühlkreislauf vor einer totalen Entleerung zu schützen.

#### **Stop**

Die Anlage wird ausgeschaltet (Bereitschaft) und die Dosierausgänge und das Absalzventil werden ausgeschaltet.

### **Leitfähigkeitssonde**

Der Anschluss für die Messzelle wird mit "CC" angedeutet. Achten Sie darauf, dass in Programmierschritt 1.2 die korrekte Zellkonstante eingegeben wird.

#### **Temperatur**

Für den Temperatursensor sollte ein PT1000 verwendet werden.

Der Anschluss wird mit "TC" angedeutet. Der Sensor wird entweder in die Messzelle eingebaut oder als separater Temperatursensor neben der Messzelle installiert.

Arbeitet die Anlage ohne Temperatursensor, wird automatisch die in Programmierschritt 2.1 eingegebene Temperatur berücksichtigt. Dies ist auch bei einem Kurzschluss oder bei einer Unterbrechung der Fall.

# **Ausgänge**

Die Ausgänge "Absalzventil" und "Dosieren 1" sind standardmäßig vorhanden.

Der Ausgang "OUT1" steht für die Funktionen "Alarm" oder "Dosierung 2" zur Verfügung.

Die Steuerung kann zusätzlich (Steckplatte IT3037) mit einer Kreislaufpumpe ausgerüstet werden.

In Programmierschritt 7.4 wird festgelegt, ob die Funktionen eingeschaltet sind und unter Spannung stehen.

#### **Absalzventil**

Das Absalzventil wird mit dem Anschluss "FV" verbunden.

Das Absalzventil wird abhängig von der in Programmierschritt 1.1 gewählten Einstellung vom Volumen und/oder der Leitfähigkeit gesteuert.

Die zusätzliche Steckplatte bietet ferner die Möglichkeit, ein Motorventil anzuschließen.

### **Dosierung 1**

"Dosierung 1" wird mit dem Anschluss "DO1" verbunden.

Die Dosierung wird über die eingehenden Impulse des Wasserzählers gesteuert. Die Länge der Impulse sowie der Dosierfaktor werden in Programmierschritt 10 festgelegt. Die Anzahl der ausgehenden Dosierimpulse wird mit Hilfe des Dosierfaktors bestimmt.

#### Beispiel:

Dosierfaktor = x2 : Jeder eingehende Impuls verursacht 2 ausgehende Impulse.

Dosierfaktor = :2 : Nach zwei eingegangenen Impulsen wird ein ausgehender Impuls abgegeben.

### **Alarm**

Mit dem potenzialfreien Kontakt vom Relais können Überwachungskonsolen oder Signalgeräte eingeschaltet werden.

In Programmierschritt 12.1 und 12.2 wird festgelegt, welche Ereignisse über das Relais eine Fehlermeldung verursachen sollen.

Die Ausgangsfunktion kann auf Ausgang OUT1 und – sofern die Steuerung über eine zusätzliche Steckplatte verfügt – auf Ausgang OUT2 programmiert werden.

### **Dosierung 2**

Die Ausgangsfunktion "Dosierung 2" wird entweder von den eingehenden Impulsen des Wasserzählers gesteuert (vgl. Dosierung 1), darüber hinaus ist aber auch eine Stoßdosierung (z. B. für Biozide) möglich. Die gewünschte Funktion wird vorab programmiert.

Bei Stoßdosierungen muss festgelegt werden, ob die Dosierung über einen bestimmten Zeitintervall (in Stunden) oder über eine Zeitschaltuhr gesteuert wird (feste Zeiten).

Bei Dosierungen nach einem festen Zeitschema können drei verschiedene Dosierzeiten an unterschiedlichen Tagen programmiert werden. Die Dauer der Stoßdosierung muss vorab programmiert werden (in Minuten). Die Stoßdosierung kann eventuell abgebrochen werden. Dazu gleichzeitig auf die Tasten OFF und RESET (Nullstellung) drücken. Wird die Absalzung von der Leitfähigkeit gesteuert, kann die Einwirkungszeit der Chemikalien gesondert programmiert werden. Die Anlage wird Absalzung in dem Fall erst nach Verstreichen der programmierten Einwirkungszeit einleiten. Die Ausgangsfunktion wird auf Ausgang OUT1 und – sofern die Steuerung über eine zusätzliche Steckplatte verfügt – auf Ausgang OUT2 programmiert'. Es ist auch möglich um eine Absalzung zu machen vor eine Stoßdosierung.

## **Kreislaufpumpe**

Optionel (IT3037) kann die Steuerung mit einer Kreislaufpumpe ausgerüstet werden. Die Kreislaufpumpe wird angesteuert wenn das Absalzeventil geöffnet ist oder wenn die Stoßdosierung aktiviert ist. Nach der Stoßdosierung kann die Pumpe eventuell eingeschaltet bleiben für eine einstellbare Zeit.

#### **Abnahmeimpuls**

Die eingehende Wasserzählerimpulse werden weitergeleitet zum Ausgang.

# **Uhrzeit**

Drücken Sie die Taste "OFF". In der unteren Zeile wird die aktuelle Uhrzeit angegeben.

 **Uhrzeit Mo 12:00**

Um die angegebene Zeit zu ändern, Cursor mit Hilfe der Taste ▶ unter den betreffenden Tag bzw. die zu ändernde Ziffer schieben.

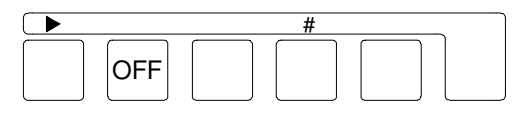

Sie können den betreffenden Tag oder die gewünschten Ziffern mit der "#"-Taste ändern.

Um das Fenster wieder zu verlassen, nochmals auf die Taste "OFF" drücken. Das Menü wird automatisch geschlossen, wenn für die nächsten 10 Sekunden keine weitere Taste gedrückt wird.

# **Sprachmenü**

Drücken Sie etwa 5 Sekunden lang auf die Taste "Enter" (Eingabe). Im Display wird folgende Meldung angezeigt:

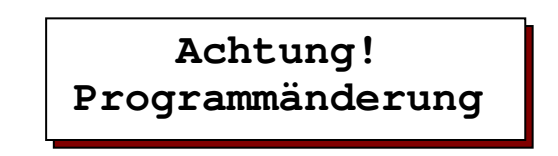

Nach etwa 5 Sekunden erscheint die folgende Mitteilung:

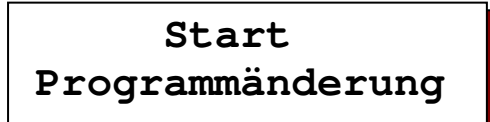

Anschließend gleichzeitig auf die "#"-Taste und die eingeschaltete Sprache drücken. Dann können beide Tasten wieder freigegeben werden. Im Display wird folgendes Menü angezeigt:

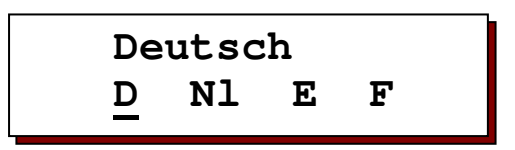

Die Sprache kann nun mit Hilfe der Pfeiltaste geändert werden.

Um das Menü für die Sprachwahl wieder zu verlassen, nochmals 10 Sekunden lang auf die Taste "Enter" (Eingabe) drücken. Das Menü wird automatisch geschlossen, wenn für die nächsten 2 Minuten keine weitere Taste gedrückt wird.

# **Programmieren**

### **Allgemeine Einführung**

Die Steuerung wird bei der Inbetriebnahme auf die Arbeitsdaten der Anlage eingestellt. Dazu werden die entsprechenden Ausgangsdaten eingegeben und gespeichert. Sie können bei Bedarf geändert werden und gehen bei einem eventuelle Stromausfall nicht verloren.

- Die Ausgangsdaten dürfen ausschließlich von einem fachkundigen Experten geändert werden.
- Tragen Sie die Ausgangsdaten in die leeren Felder des Ablaufdiagramms ein. Bewahren Sie das Handbuch für Benutzer und Wartungstechniker sorgfältig auf.
- Die Ausgangsdaten können zu jedem gewünschten Zeitpunkt geändert werden. Einige der geänderten Daten werden jedoch erst dann aktiviert, nachdem Sie den Programmiermodus wieder verlassen haben.
- Im Programmiermodus stehen die Symbole  $\blacktriangleright$ ,  $\blacktriangleright$   $\blacktriangleright$  sowie das # über den Tasten zur Verfügung.

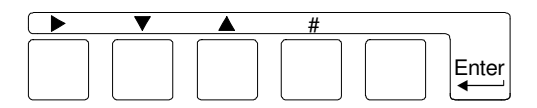

### **Einschalten**

Etwa 5 Sekunden lang auf die Taste "Enter" (Eingabe) drücken.

Im LCD-Display wird folgende Meldung angezeigt:

## **Achtung! Programmänderung**

Nach etwa 5 Sekunden erscheint die folgende Mitteilung:

# **Start Programmänderung**

Drücken Sie die Pfeiltaste ▼ um in den Programmiermodus zu gelangen. WICHTIGER HINWEIS! Während des Programmierens ständig auf die Taste "Enter" (Eingabe) drücken.

Wenn in Programmierschritt 13 ein Kode eingegeben wurde, müssen Sie vor Abrufen des Programmiermodus mit Hilfe der Tasten und # einen Kode eingeben.

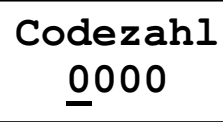

Ist der Programmiermodus aktiviert, können Sie die Taste "Enter" (Eingabe) wieder freigeben und mit Hilfe der Tasten vund ▲ die einzelnen Programmierschritte der Reihe nach durchlaufen.

Um den Programmiermodus wieder zu verlassen, nochmals auf die Taste "Enter" (Eingabe) drücken. Der Programmiermodus wird automatisch geschlossen, wenn 2 Minuten lang keine weitere Taste gedrückt wird.

### **Einstellungen ändern**

Einstellung Ja/Nein Die Einstellungen können mit Hilfe der Pfeiltaste ▶ geändert werden.

#### Numerische Werte einstellen Die zu ändernden Werte zunächst mit Hilfe der Pfeiltaste > ausgewählten. Die gewünschten Zahlen dann mit Hilfe der #-Taste ändern.

**Faktoreinstellung** Die Einstellungen können mit Hilfe der #-Taste geändert werden.

Aus mehreren Funktionen auswählen Wählen Sie die gewünschte Funktion mit Hilfe der Pfeiltaste ▶ aus.

Ein- und Ausschalten von Funktionen Wählen Sie die gewünschte Funktion mit Hilfe der Pfeiltaste baus. Schalten Sie die Funktion mit Hilfe der #-Taste ein  $(' | '')$  oder aus  $(' - '')$ .

## **1. Absalzung / Leitfähigkeitsmesser**

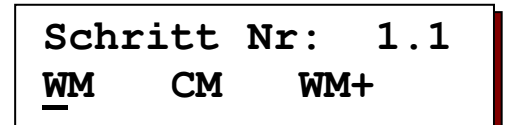

Geben Sie die gewünschten Parameter für die Absalzung an.

WM = Wasserzähler (Volumen)<br>CM = Leitfähigkeit CM = Leitfähigkeit<br>WM+ = Wasserzähle = Wasserzähler und Leitfähigkeit

**Schritt Nr: 1.2 Konstante 0.10**

In Übereinstimmung mit der zu messenden Leitfähigkeit des Wassers sollte eine Sonde mit angepasster Zellkonstante gewählt werden. Der Wert der zu programmierenden Zellkonstante für den Leitfähigkeitsmesser liegt zwischen 0,01 cm-1 und 10,00 cm-1.

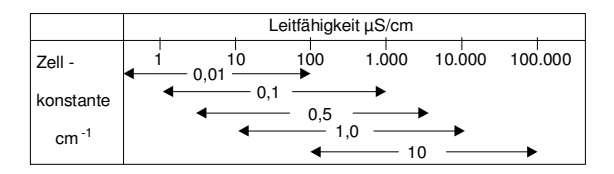

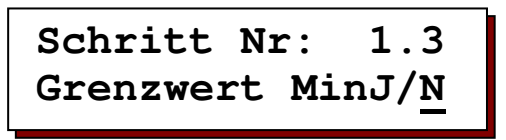

Der Leitwert kann gegebenenfalls auf einen bestimmten Sollwert hin überprüft werden.

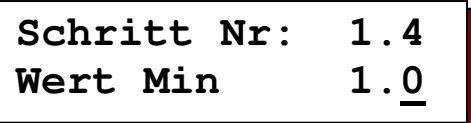

Elektrische Unterbrechungen zur Leitfähigkeitssonde hin, elektrische Störungen im System oder in der Umgebungsluft der Sonde können dazu führen, dass irrtümlicherweise eine wesentlich geringere Leitfähigkeit angezeigt wird. Zu Kontrollzwecken kann ein Grenzwert zwischen 0,1 – 999,9 µS/cm eingegeben werden.

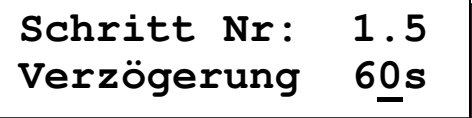

Nach einer programmierbaren Verzögerung von 5 – 999 Sekunden wird bei Leitwerten unter dem eingestellten Sollwert die Meldung "Grenze LM1 Min unterschritten" im LCD-Display angezeigt.

In Programmierschritt 12 kann darüber hinaus festgelegt werden, ob in dem Fall darüber hinaus ein akustisches Signal oder ein Alarmrelais ausgelöst wird.

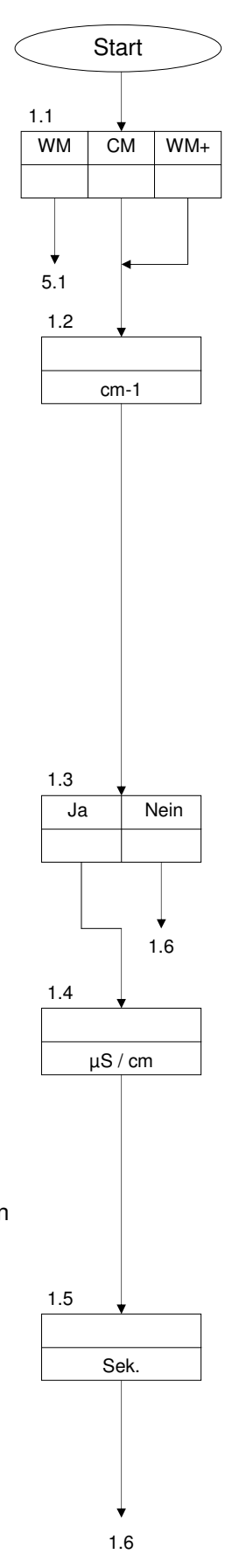

**Schritt Nr: 1.6 Grenzwert MaxJ/N** 

Der Leitwert kann gegebenenfalls auf einen bestimmten Höchstwert hin überprüft werden.

**Schritt Nr: 1.7 Wert Max 1650.0 1.0**

Zu Kontrollzwecken kann ein Grenzwert zwischen 0,1 – 999,9 µS/cm eingegeben werden.

**Schritt Nr: 1.8 Verzögerung 180s** 

Nach einer programmierbaren Verzögerung von 5 – 999 Sekunden wird bei Leitwerten über dem eingestellten Höchstwert die Meldung "Grenze LM1 Max. überschritten" im LCD-Display angezeigt.

In Programmierschritt 12 kann darüber hinaus festgelegt werden, ob in dem Fall darüber hinaus ein akustisches Signal oder ein Alarmrelais ausgelöst wird.

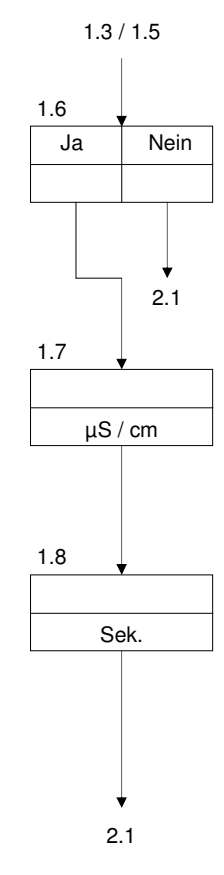

## **2. Temperaturmessung**

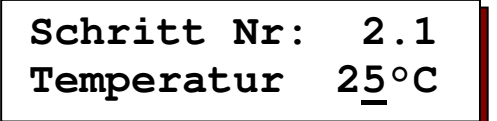

Wenn die Steuerung nicht mit der Steckplatte IT3037 ausgerüstet ist, werden keine Temperaturmessungen durchgeführt. Die Temperatur kann in Übereinstimmung zum Leitwert allerdings manuell ausgeglichen werden, indem ein von der Standardtemperatur abweichender Wert zwischen 1°C und 99°C eingegeben wird.

Dieser Schritt wird auch bei Verwendung einer Steckplatte IT3037 ohne angeschlossenen Temperatursensor angegeben.

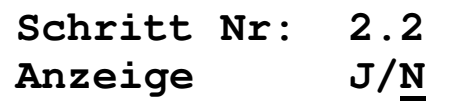

Bei Verwendung der erweiterten Steckplatte kann bei Bedarf auch der aktuelle Temperaturwert im LCD-Display angezeigt werden. Diese Einstellung muss vorab programmiert werden.

**Schritt Nr: 2.3 GrenswertTempJ/N**

Die maximale Wassertemperatur kann gegebenenfalls auf einen bestimmten Höchstwert hin überprüft werden.

**Schritt Nr: 2.4 Wert Max 80°C** 

Zu Kontrollzwecken kann ein Grenzwert zwischen 1°C und 99°C eingegeben werden.

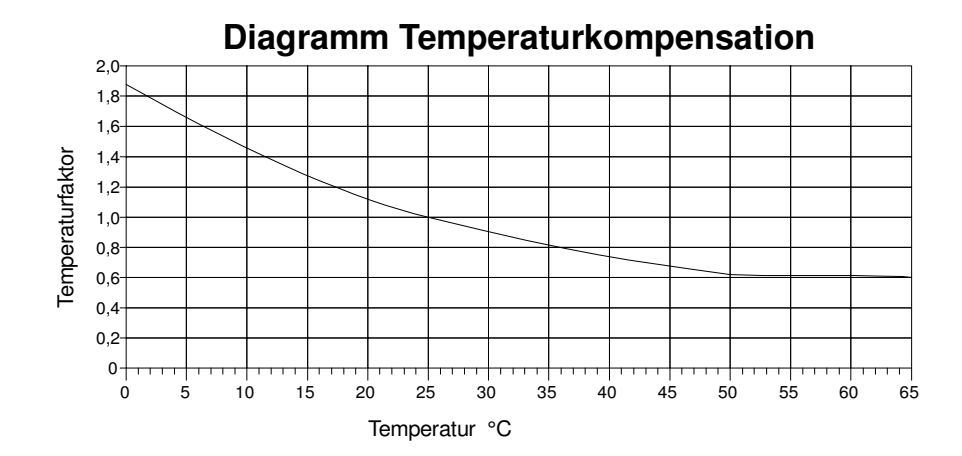

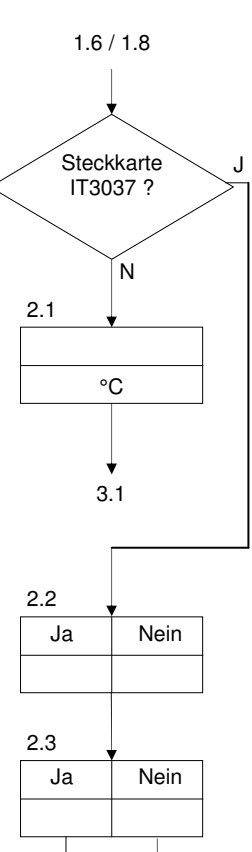

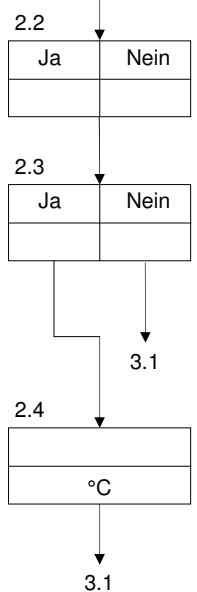

# **3. Korrekturfaktor für die Leitfähigkeit**

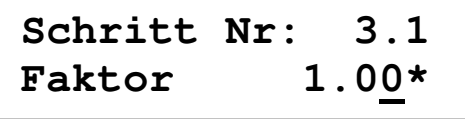

Die Messung der Leitfähigkeit ist auf eine Wassertemperatur von 25°C bezogen. Bei abweichenden Temperaturen kann der angegebene Wert manuell ausgeglichen werden.

Andere Messfehler, z. B. aufgrund von Polarisation, Leitungsimpedanz oder Kabelkapazitäten, können durch Eingabe eines Korrekturfaktors zumindest für einen bestimmten Bereich ausgeglichen werden.

Der Korrekturfaktor entspricht einem Wert von 0,1 – 5,00. Der Korrekturfaktor für die Leitfähigkeit wird wie folgt festgelegt:

Nehmen Sie eine Wasserprobe und messen Sie den **Einstellwert** der Leitfähigkeit mit einem exakten Messgerät.

Notieren den **wirklichen Wert**, den Wert, d.h. den Wert, der bei der Steuerung angegeben wird. Der **Korrekturfaktor** wird wie folgt berechnet:

**Einstellwert** 

= Korrekturfaktor

Wirklicher Wert

## **4. Von der Leitfähigkeit gesteuerte Absalzung**

| Schrift Nr: | $4.1$    |
|-------------|----------|
| Absalz.     | $1500.0$ |

Geben Sie hier die Grenzwerte für die Absalzung an. Sie liegen zwischen 1,0 – 65.000,0 µS/cm. Übersteigt die Leitfähigkeit den Sollwert, wird die Öffnung des Absalzventils veranlasst.

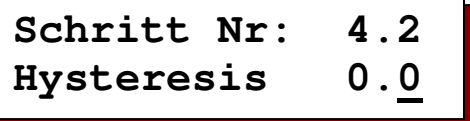

Mit Hilfe der Hysterese wird ermittelt, wie weit die Leitfähigkeit nach der Absalzung unter den Grenzwert absinken soll, bevor die Absalzung wieder beendet wird.

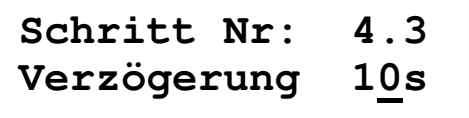

Bei einem Leitwert über dem programmierten Grenzwert wird das Absalzventil nach Berücksichtigung einer programmierbaren Verzögerungszeit zwischen 1 - 999 Sekunden geöffnet.

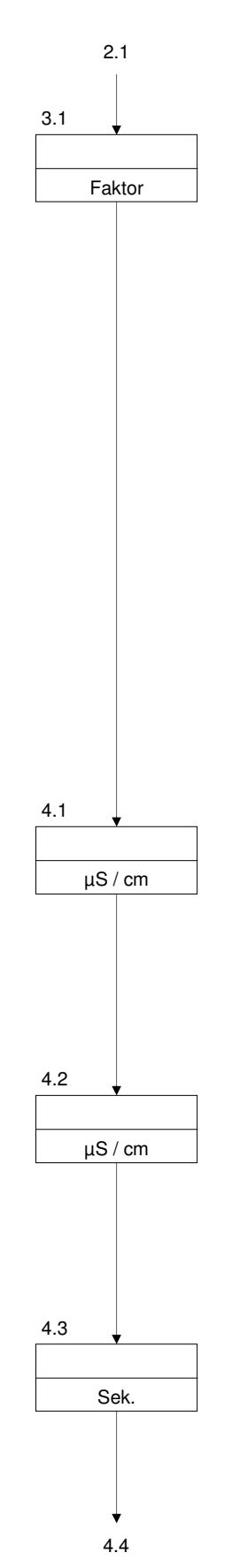

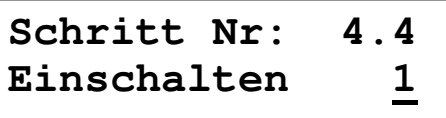

Geben Sie die Anzahl der Absalzungsversuche an (0 – 9).

Die Steuerung kann so programmiert werden, dass entweder mehrere Absalzungen in einem bestimmten Zeitraum durchgeführt werden (Versuche: 1-9) oder die Absalzung andauert, bis die Leitfähigkeit unter den Grenzwert minus Hysterese abgesunken ist (Versuche: 0).

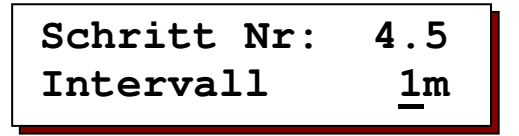

Ist die Absalzung auf einen bestimmten Zeitraum begrenzt, kann der Vorgang nach Ablauf eines bestimmten Zeitintervalls gegebenenfalls automatisch wiederholt werden, sofern die Leitfähigkeit nach der Absalzung noch immer über dem Grenzwert minus Hysterese liegt. Die betreffenden Einstellungen müssen vorab programmiert werden.

Geben Sie in Programmierschritt 4.5 die Dauer des gewünschten Zeitintervalls ein. Sie beträgt 1 bis 99 Minuten.

Schrift Nr: 
$$
4.6
$$

\nAbsalzen aus  $J/N$ 

Geben Sie an, ob die Anlage nach einer bestimmten Anzahl von Absalzungen ausgeschaltet werden soll, damit die Absalzung nicht wiederholt wird und die Absalzung manuell durch Betätigung der ON-Taste gestartet werden kann.

```
Schritt Nr: 4.7 
Abs.zeit 60s
```
Geben Sie die Dauer der Absalzung an. Sie beträgt zwischen 1 – 9999 Sekunden.

| Schrift Nr:                     | 4.8 |
|---------------------------------|-----|
| Abs. -> Dos. J/ $\underline{N}$ |     |

Geben Sie ein ob das Absalzen von einer Stoßdosierung unterbrochen werden darf.

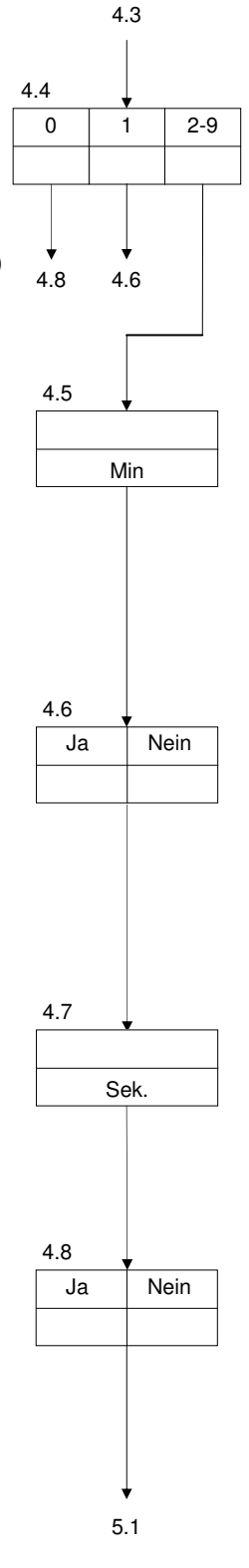

# **5. Vom Volumen gesteuerte Absalzung**

**Schritt Nr: 5.1 Liter/Puls 100.0**

Für den Impulsabstand des Wasserzählers können Werte zwischen 0,1 – 1000,0 Liter pro Impuls eingegeben werden.

**Schritt Nr: 5.2 Absalz. 100.00m3** 

Geben Sie die Grenzwerte für die vom Zuwasser gesteuerte Absalzung an. Sie liegen zwischen 0,1 – 1000,00 m3. Übersteigt die Menge des eingespeisten Wassers diesen Wert, wird die Öffnung des Absalzventils für die Dauer des angegebenen Absalzung veranlasst.

**Schritt Nr: 5.3 Abs.zeit 60s** 

Geben Sie die Dauer der Absalzung an. Sie beträgt zwischen 1 – 9999 Sekunden.

# **6. Sperrzeiten**

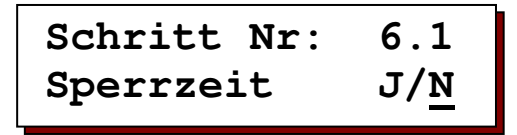

Die Absalzung kann grundsätzlich zu jedem gewünschten Zeitpunkt durchgeführt werden. Möglicherweise soll die Absalzung jedoch zu bestimmten Zeitpunkten blockiert werden. Geben Sie daher an, ob eine Überprüfung auf bestimmte Sperrfristen für die Absalzung durchgeführt werden soll.

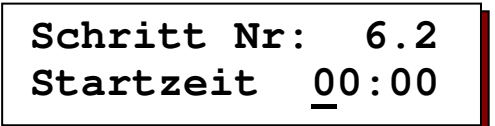

Geben Sie die Startzeit für Sperrfristen an, in denen die Absalzung blockiert werden sollen.

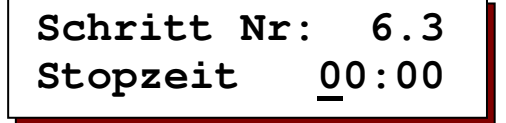

Geben Sie die Ablaufzeit für Sperrfristen an, in denen die Absalzung blockiert werden sollen.

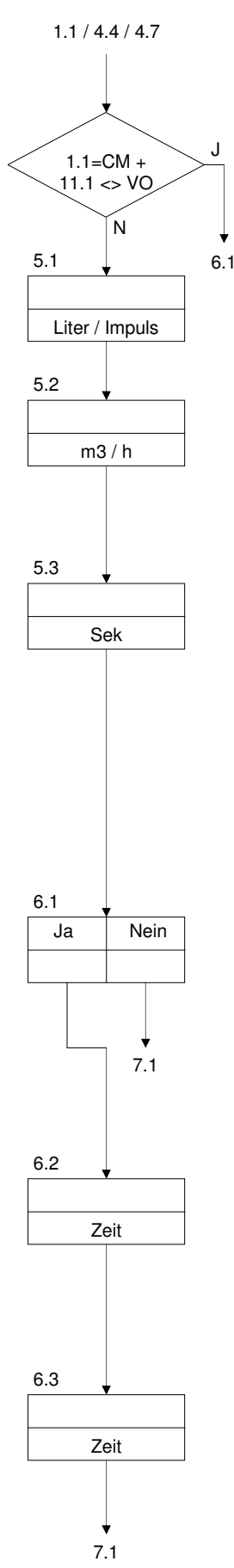

# **7. Programmierbare Funktionen - Ausgänge**

**Schritt Nr: 7.1 D2 AL** 

Wählen Sie die gewünschte Funktion für Ausgang OUT1.

 $D2 = Dosierung 2$ <br>Al = Alarmausgau  $=$  Alarmausgang

**Schritt Nr: 7.2 FV D2 AL FL** 

Wählen Sie die gewünschte Funktion für Ausgang OUT2.

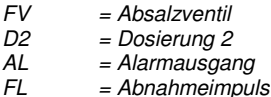

Dieser Schritt wird ausschließlich dann angegeben, wenn das System mit der Steckplatte IT3037 ausgerüstet ist.

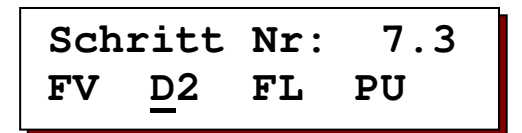

Wählen Sie die gewünschte Funktion für Ausgang OUT3.

FV = Absalzventil FL = Abnahmeimpuls<br>PU = Kreislaufpumpe  $=$  Kreislaufpumpe

Dieser Schritt wird ausschließlich dann angegeben, wenn das System mit der Steckplatte IT3037 ausgerüstet ist.

**Schritt Nr: 7.4 FV-D1-D2-AL-PU-**

Geben Sie an, ob die jeweiligen Funktionen ein- oder ausgeschaltet sind. " - " Die Funktion ist eingeschaltet und steht unter Spannung.

" | " Die Funktion ist eingeschaltet, steht jedoch nicht unter Spannung.

FV = Absalzventil

- D1 = Dosierung 1
- D2 = Dosierung 2
- AL = Alarmausgang<br>PU = Kreislaufpump
- $=$  Kreislaufpumpe FL = Abnahmeimpuls

Die Funktionen "D2" und "AL" werden nur dann angezeigt, wenn sie in Schritt 7.1 oder 7.2 programmiert wurden.

Die Funktion "PU" wird nur dann angezeigt, wenn das System mit der Steckplatte IT3037 ausgerüstet ist und die Funktion in Schritt 7.3 programmiert wurde.

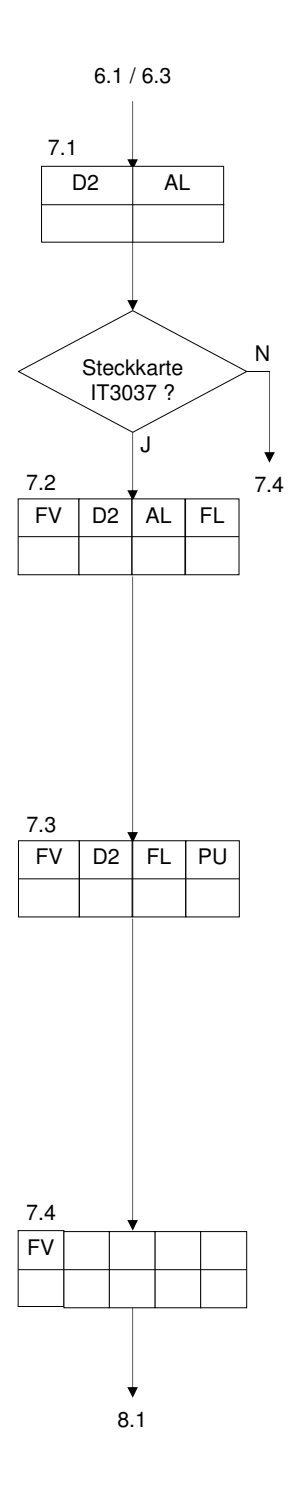

# **8. Programmierbare Funktionen - Eingänge**

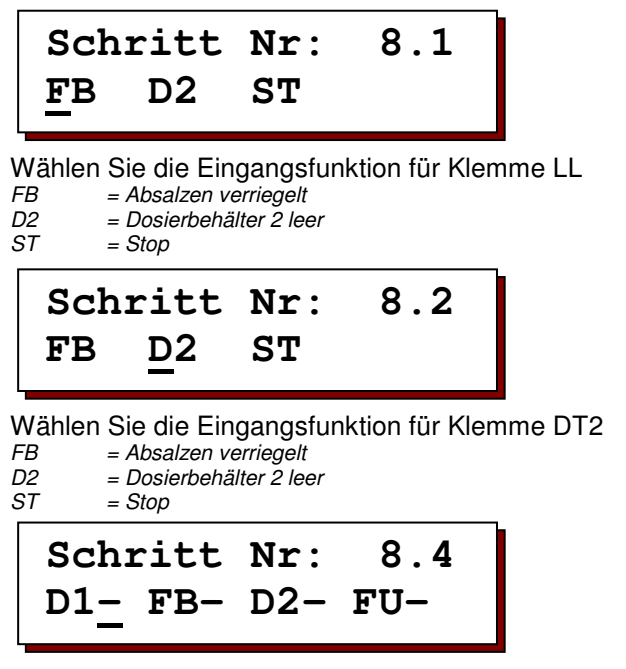

Geben Sie an, ob die jeweilige Funktion ein- oder ausgeschaltet ist. " | " Die Funktion ist eingeschaltet bei geschlossenem Kontakt (NO Kontakt). " - " Die Funktion ist eingeschaltet bei geöffnetem Kontakt (NC Kontakt).

- D1 = Dosierbehälter 1 leer<br>FB = Absalzen verriegelt
- FB = Absalzen verriegelt<br>D2 = Dosierbehälter 2 lee
- = Dosierbehälter 2 leer
- $ST = Stop$

Die Funktionen "D2", "FB", ""ST" wird ausschließlich dann angegeben, wenn diese in Programmierschritt 8.1 oder 8.2 gewählt wurde.

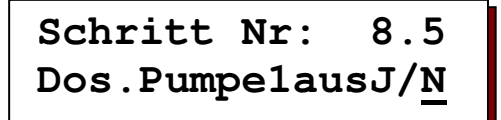

Geben Sie an, ob "Dosierung 1" ausgeschaltet werden soll, sobald "Dosierbehälter 1" leer ist.

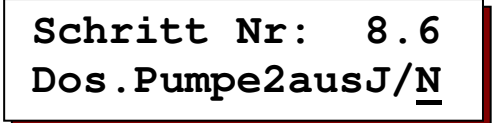

Geben Sie an, ob "Dosierung 2" ausgeschaltet werden soll, sobald "Dosierbehälter 2" leer ist.

Dieses Fenster wird nur dann angezeigt, wenn in Programmierschritt 7 die Ausgangsfunktion "D2" gewählt wurde.

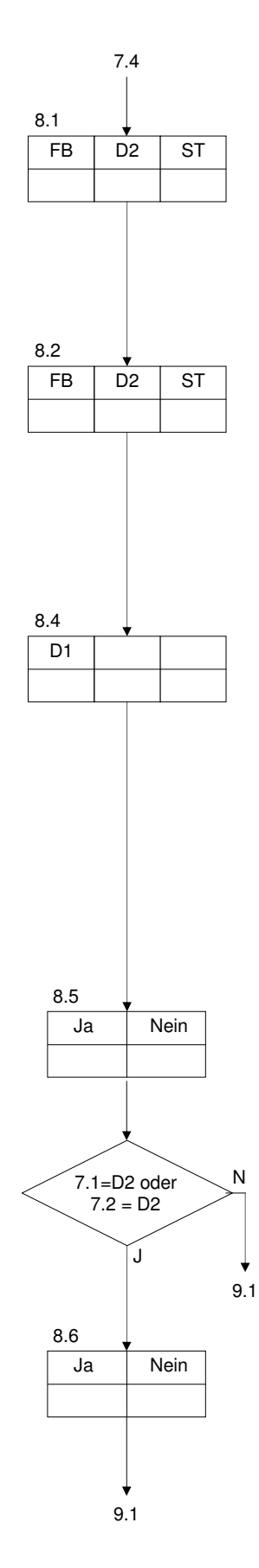

## **9. Wechseldosierung**

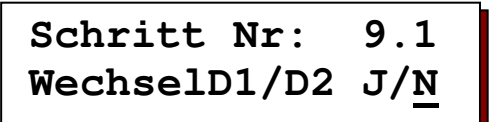

Geben Sie an, ob die Dosierungen 1 und 2 nach einer einstellbaren Intervallzeit abgewechselt werden. Einer der beiden Ausgänge reagiert in dem Fall auf die in Schritt 11 eingestellten Parameter, während der andere Ausgang blockiert ist. Informationen über den derzeit aktiven Ausgang finden Sie unter der Taste  $\frac{1}{11}$ .

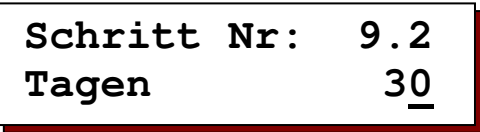

Geben Sie die Intervallzeit an. Sie beträgt zwischen 1 – 99 Tagen. Die Dosierungen werden nach Ablauf der Intervallzeit gewechselt.

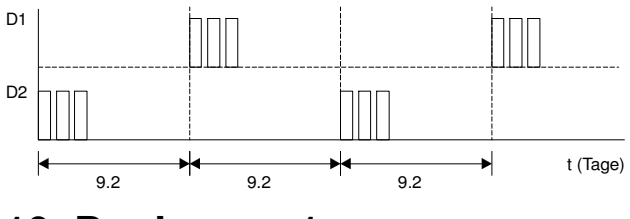

**10. Dosierung 1** 

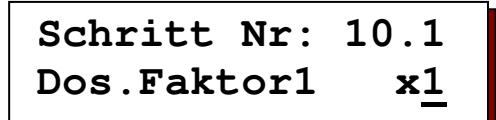

Geben Sie folgenden Dosierfaktor ein ":10" – "x10". Mit Hilfe des Dosierfaktors kann die Zahl der eingehenden Impulse des Wasserzählers in die Zahl der ausgehenden Dosierimpulse umgesetzt werden.

#### Beispiel :

Dosierfaktor = x3 : Jeder eingehende Impuls verursacht drei ausgehende Dosierimpulse. Dosierfaktor = :2 : Nach zwei eingegangenen Impulsen wird ein Dosierimpuls abgegeben.

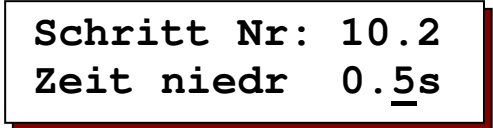

Geben Sie die Zeit an, in der Ausgang nicht kurzgeschlossen ist. Sie beträgt zwischen 0,2 – 999,9 Sekunden.

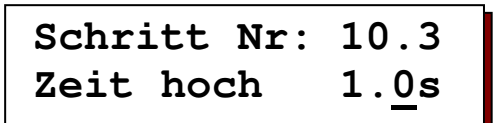

Geben Sie die Zeit an, in der Ausgang kurzgeschlossen is. Sie beträgt zwischen  $0,2 - 999,9.$ 

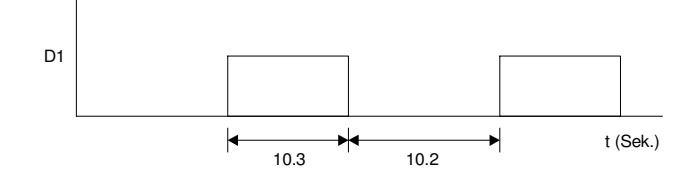

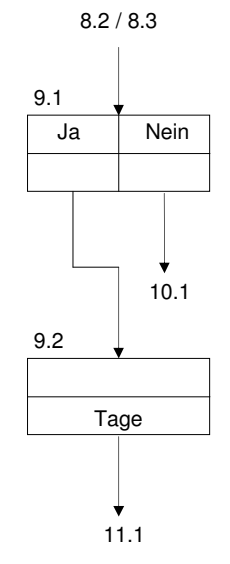

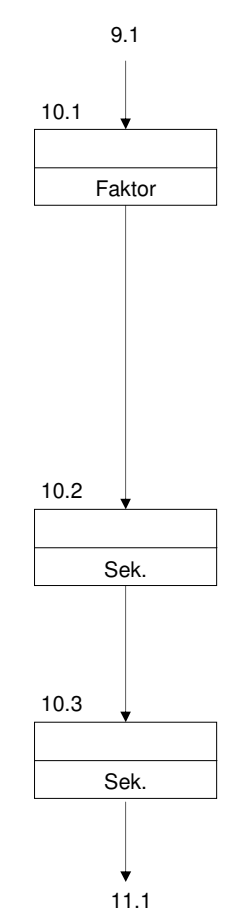

# **11. Dosierung 2 (Stoßdosierung)**

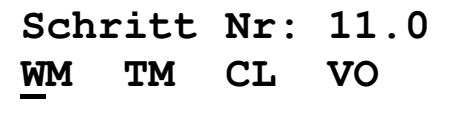

Geben Sie die gewünschte Dosierfunktion für Dosierung 2 ("D2") an.

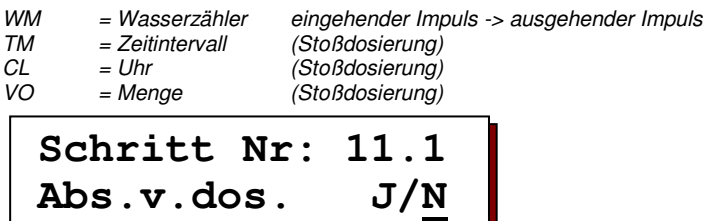

Geben Sie ein ob vor einer Stoßdosierung das Absalzen geschaltet werden muß, abhängig von dem gemessenen Leitwert.

Die Absalzgrenze ist die eingegebene Grenzwert (5.1) minus die Hysterese (4.2). Sind ein oder mehr Absalzversuche programiert worden so wird nur einmal das Absalzen geschaltet während die eingegebene Absalzzeit.

#### **Wasserzähler**

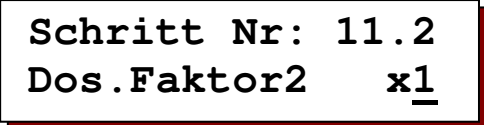

Geben Sie folgenden Dosierfaktor ein ":10" – "x10". Mit Hilfe des Dosierfaktors kann die Zahl der eingehenden Impulse des Wasserzählers in die Zahl der ausgehenden Dosierimpulse umgesetzt werden.

Beispiel :

Dosierfaktor = x3 : Jeder eingehende Impuls verursacht drei ausgehende Dosierimpulse. Dosierfaktor = :2 : Nach zwei eingegangenen Impulsen wird ein ausgehender Dosierimpuls abgegeben.

**Schritt Nr: 11.3 Zeit niedr 0.5s** 

Geben Sie die Zeit an, in der Ausgang nicht kurzgeschlossen is. Sie beträgt zwischen 0,2 – 999,9 Sekunden.

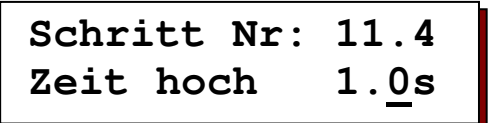

Geben Sie die Zeit an, in der Ausgang kurzgeschlossen is. Sie beträgt zwischen  $0.2 - 999.9.$ 

#### **Zeitintervall**

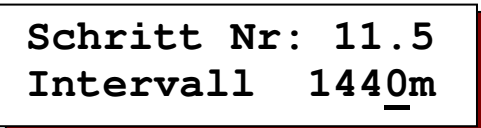

Geben Sie die Dauer des Zeitintervalls an, nach dessen Ablauf eine Stoßdosierung ausgelöst wird. Sie beträgt zwischen 1 – 65.000 Minuten. Die Dauer der Stoßdosierung selbst wird in Schritt 11.12 programmiert.

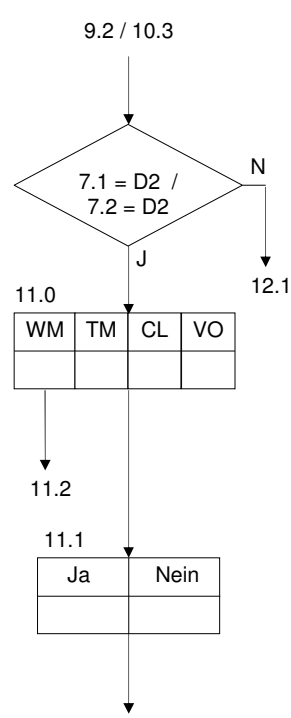

 $11.0=TM \rightarrow 11.5$ 11.0=CL -> 11.6  $11.0=VO \rightarrow 11.12$ 

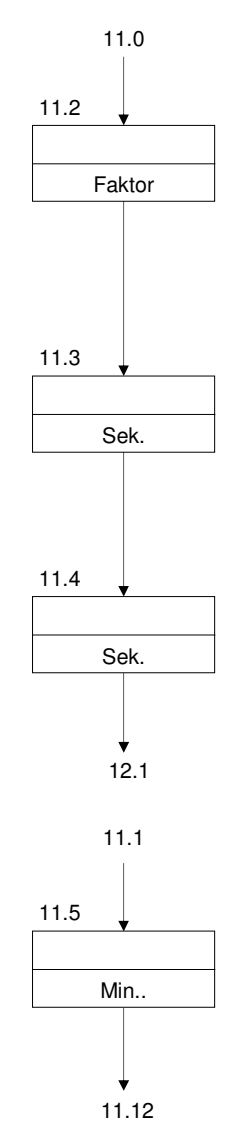

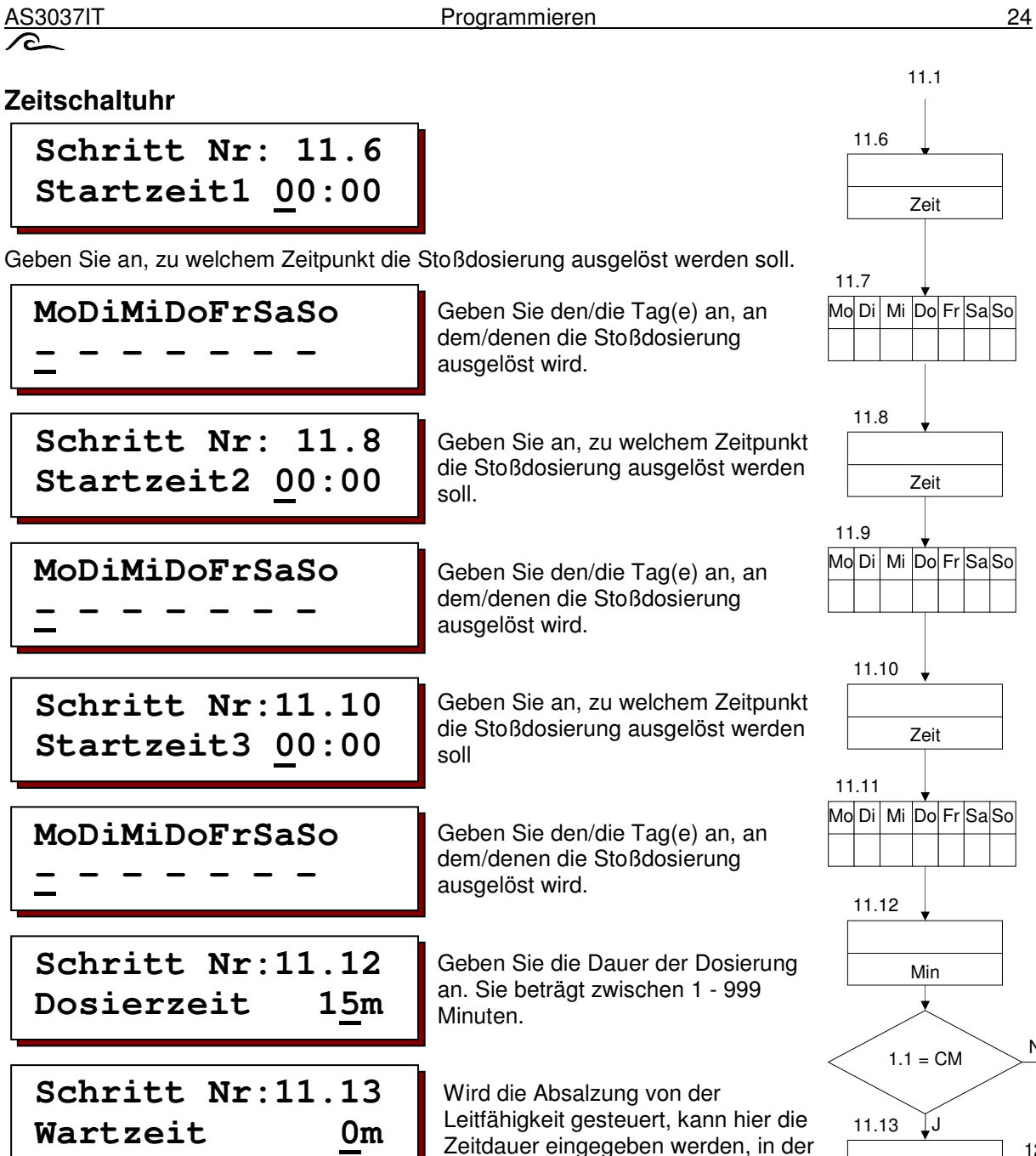

 die Absalzung aufgrund der erforderlichen Einwirkungszeit der hinzugefügten Chemikalien direkt nach Beendigung der Stoßdosierung blockiert wird. Sie beträgt zwischen 0 – 999 Minuten.

#### **Menge**

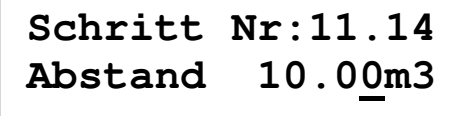

 Geben Sie die Dauer des Mengeintervalls an, nach dessen Ablauf eine Stoßdosierung ausgelöst wird. Sie beträgt zwischen 0,01 –

9999,99 m3. Die Dauer der Stoßdosierung selbst wird in Schritt 11.12 programmiert.

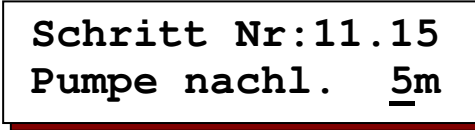

Stoßdosierung (0 – 999 Min).

Wenn eine Kreislaufpumpe angeschlossen wurden so kann eingegeben werden wie lange diese weiter läuft nach Ende der m3 11.14  $11.1 = VO$ JJ sec 11.15 7.3=PU JJ

Min

12.1

N

12.1 11.14

N

12.1

N

12.1

# **12. Alarmsignale**

### **Das akustische Signal**

Programmierbar sind ausschließlich die Funktionen, für die in den vorhergehenden Programmierschritten ein Grenzwert festgelegt oder eine entsprechende Eingangsfunktion ausgewählt wurde.

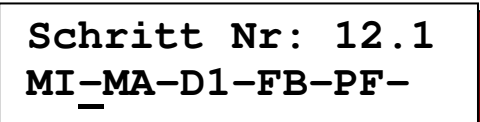

Geben Sie an, in welchen Fällen das akustische Signal aktiviert werden soll.

MI = minimale Leitfähigkeit

- MA = maximale Leitfähigkeit<br>D1 = Dosierbehälter 1 leer
- D1 = Dosierbehälter 1 leer<br>FB = Absalzen verriegelt
- FB = Absalzen verriegelt
- = Spannungsausfall

**Schritt Nr: 12.2 FL-D2-ST-CL-TM-**

Geben Sie an, in welchen Fällen das akustische Signal aktiviert werden soll.

- FL = Absalzalarm (Anzahl Absalzversuche abgelaufen)<br>D2 = Dosierbehälter 2 leer
- D2 = Dosierbehälter 2 leer<br>ST = Stop
- $ST = Stop$ <br> $CL = Kont$

 $CL$  = Kontrolliere Uhr<br>  $TM$  = maximale Temp = maximale Temperatur

### **Das Alarmrelais**

Die folgenden Schritte sind ausschließlich dann programmierbar, wenn in Schritt 7 die Ausgangsfunktion "AL" gewählt wurde.

Programmierbar sind ausschließlich die Funktionen, für die in den vorhergehenden Programmierschritten ein Grenzwert festgelegt oder eine entsprechende Eingangsfunktion gewählt wurde.

**Schritt Nr: 12.3 MI-MA-D1-FB-PF-**

Geben Sie an, in welchen Fällen das Alarmrelais aktiviert werden soll.

- MI = minimale Leitfähigkeit
- MA = maximale Leitfähigkeit<br>D1 = Dosierbehälter 1 leer
- D1 = Dosierbehälter 1 leer<br>FB = Absalzen verriegelt
- FB = Absalzen verriegelt = Spannungsausfall

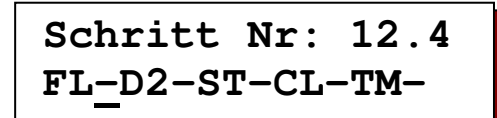

Geben Sie an, in welchen Fällen das Alarmrelais aktiviert werden soll.

FL = Absalzalarm (Anzahl Absalzversuche beendet)<br>D2 = Dosierbehälter 2 leer

- D2 = Dosierbehälter 2 leer<br>ST = Stop
- ST = Stop<br>CL = Konti
- $=$  Kontrolliere Uhr
- TM = maximale Temperatur

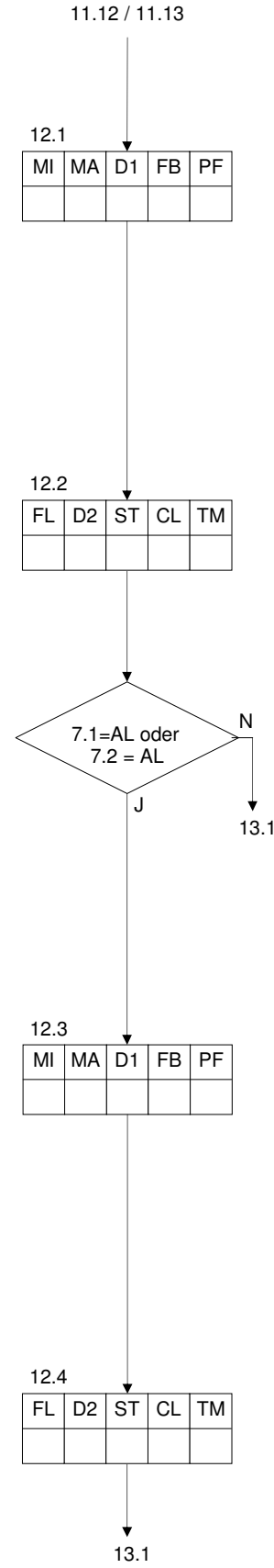

# **Schritt Nr: 13.1 Codezahl 0**

Wenn zum Schutz von unbefugten Zugriffen auf den Programmiermodus bereits ein Code festgelegt wurde, müssen Sie den betreffenden Code eingeben, um Programmierschritt 13. 2 aktivieren zu können.

**Schritt Nr: 13.2 Codezahl J/N**

Geben Sie an, ob ein Code eingegeben werden soll.

**Schritt Nr: 13.3 Codezahl 0**

Geben Sie den Code ein. Es handelt sich dabei um eine beliebige Zahl zwischen 0 und 9999.

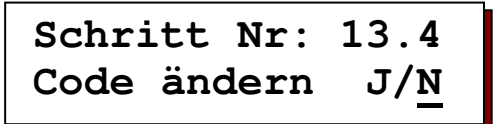

Wenn Sie in Programmierschritt 13.3 Änderungen durchgeführt haben, müssen die eingegebenen Änderungen nochmals bestätigt werden.

## **WICHTIGER HINWEIS : Haben Sie den Code notiert?**

# **14. Abnahme Impuls**

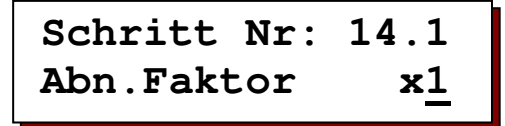

Geben Sie folgenden Abnahmeimpulsfaktor ein ":10" – "x10". Mit Hilfe des Abnahmeimulsfaktors kann die Zahl der eingehenden Impulse des Wasserzählers in die Zahl der ausgehenden Impulse umgesetzt werden.

Beispiel :

Abnahmefaktor =  $x3$  : Jeder eingehende Impuls verursacht drei ausgehende Impulse. Abnahmefaktor = :2 : Nach zwei eingegangenen Impulsen wird ein Impuls abgegeben.

**Schritt Nr: 14.2 Zeit niedr 0.5s** 

Geben Sie die Zeit an, in der Ausgang nicht kurzgeschlossen ist. Sie beträgt zwischen 0,2 – 999,9 Sekunden.

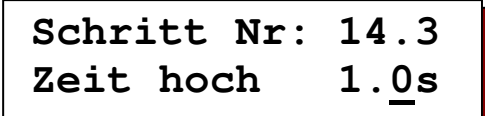

Geben Sie die Zeit an, in der Ausgang kurzgeschlossen is. Sie beträgt zwischen  $0.2 - 999.9.$ 

# 12.2 / 12.4 Codezahl festgelegt J N Codezahl 13.1 Ja Nein 13.2 Codezahl 13.3 Ja Nein 13.4 1.1 Faktor 14.1 Sek. 14.2 1.1 Sek. 14.3

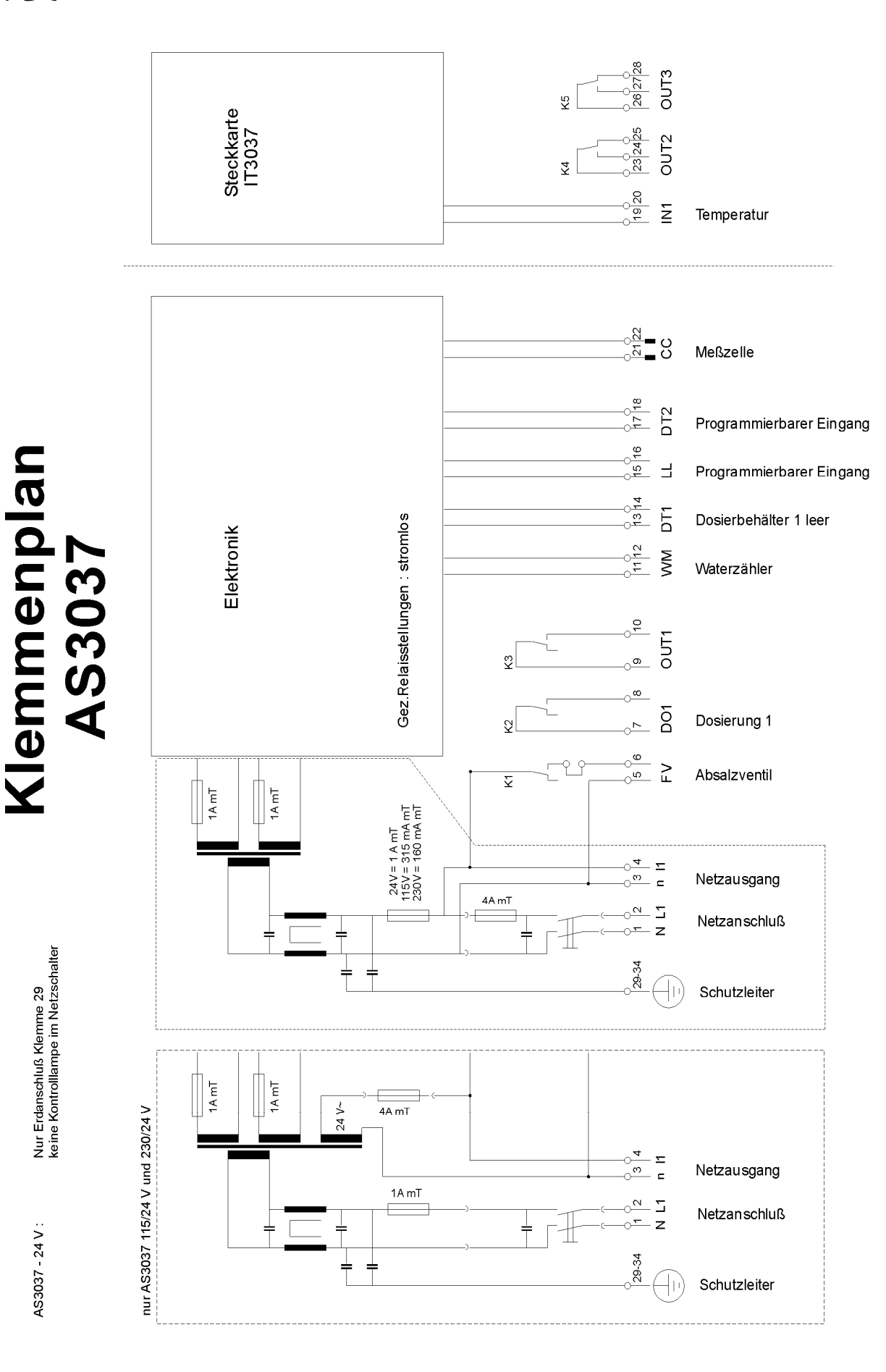

# **Installation und Inbetriebnahme**

#### **Allgemeines**

Die Installation und Inbetriebnahme der Steuerung darf nur von autorisierten Fachleuten durchgeführt werden, die mit dieser Betriebsanleitung und den geltenden Vorschriften für sicheres Arbeiten und Unfallverhütung vertraut sind. Die Anweisungen in diesem Handbuch müssen zu jedem Zeitpunkt beachtet und befolgt werden.

Um den Betrieb und die Sicherheit zu gewährleisten, müssen die Anweisungen in diesem Handbuch befolgt werden. Für Schäden, die durch Nichtbeachtung der Anweisungen entstehen, übernimmt der Hersteller keine Haftung.

#### Montage

- Nicht unter feuchten Rohren installieren. Eventuell eine Abschirmung anbringen.
- Gerät in Augenhöhe und für den Benutzer leicht zugänglich montieren.

#### Anschluss

- Vor allen Anschlussarbeiten muss die Steuerung immer von der Stromversorgung getrennt werden. Die Stromversorgung muss während der Anschlussarbeiten unterbrochen bleiben.
- Elektrische Anschlüsse herstellen. Dabei die örtlichen Vorschriften beachten. Die Versorgungsspannung und die Masse an den im Schaltplan angegebenen Klemmen anschließen.
- Auf einen einwandfreien Masseanschluss achten.
- Nach Möglichkeit alle Leitungen mit einer besonders niedrigen Spannung (digitale Eingänge, Messungen) von der Versorgungsleitung getrennt halten.
- Es ist nicht zulässig, das potentialfreie Relais mit einer Kombination aus 230 V~ und besonders niedrigen Spannung.
- Einige externe Relais, Magnetschalter, Magnetventile usw. können beim Ausschalten unerwünschte Störimpulse verursachen.
	- Aus diesem Grund ist es ratsam, die genannten Komponenten im Vorfeld mit einem sogenannten RC-Netzwerk zu versehen.
	- Erkundigen Sie sich beim Lieferanten der genannten Komponenten nach dem richtigen RC-Netzwerktyp.

#### Wartung

Die Steuerung enthält keine vom Anwender zu wartenden Teile. Eigenmächtige Veränderungen und/oder Reparaturen an der Steuerung führen zum Erlöschen aller Garantieansprüche und der Haftung des Herstellers.

#### Verwendung:

- Frontdeckel immer geschlossen halten
- Die Steuerung darf nur eingeschaltet werden, wenn der Deckel vollständig geschlossen ist und alle Anschlüsse korrekt vorgenommen wurden.

# **Technische Daten**

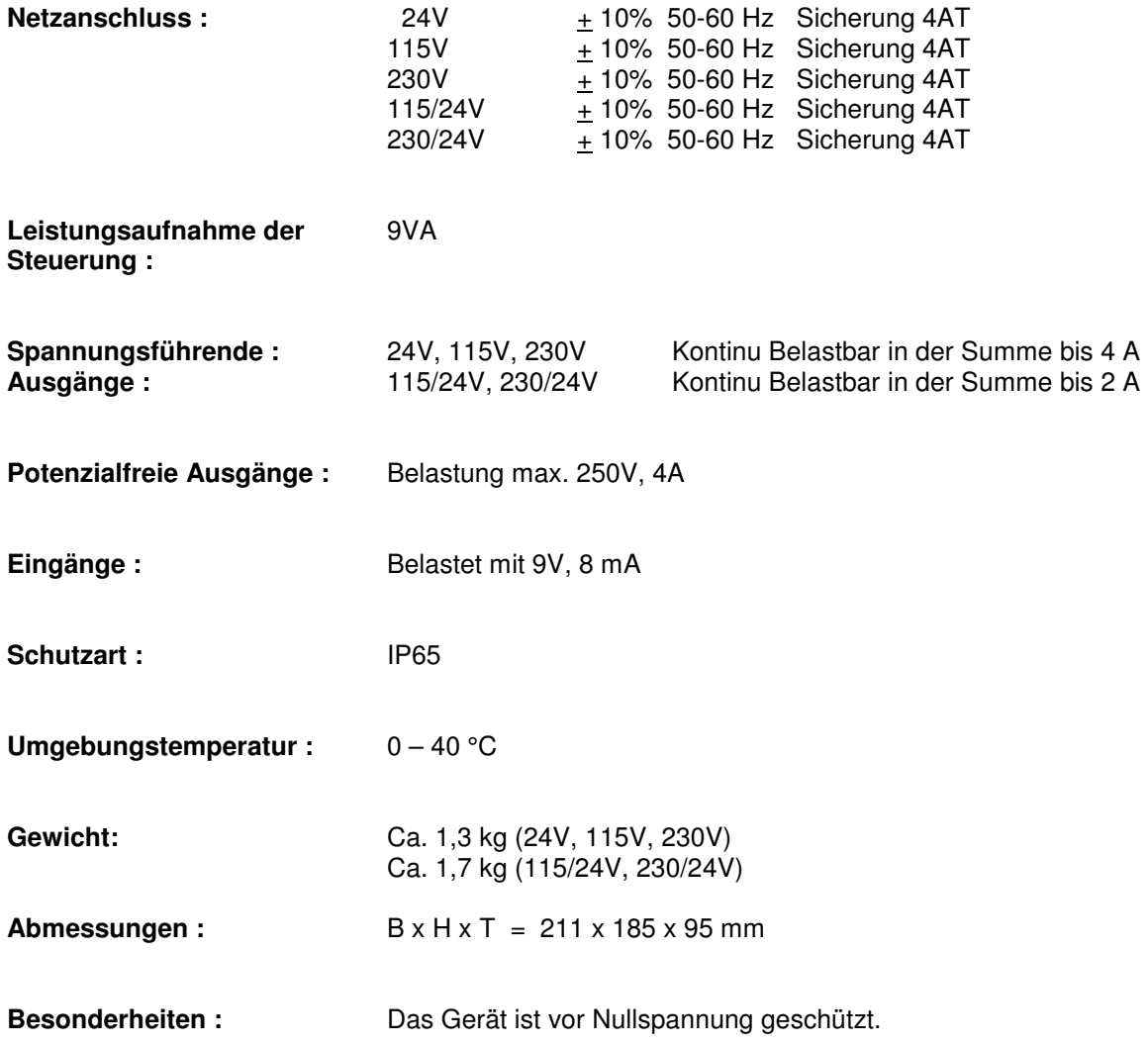

Technische Änderungen vorbehalten Softwareversion 2.02

 $C \in$ 

# **Declaration of conformity**

Declaration of conformity of the product with the essential requirement of the EMC directive 89 / 336 / EEC.

#### **Product description**

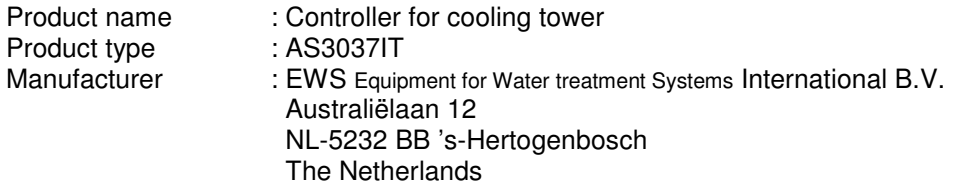

#### **Product environment**

This product is intended for use in residential en light industrial environments.

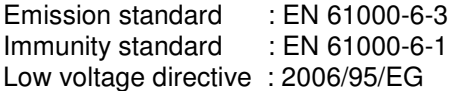

#### **Report**

Report number : EWS / EMC / AS3037IT

#### **This declaration was issued by :**

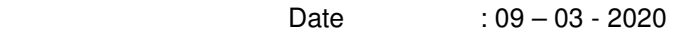

Name : V. Naeber

Signature

When

# **FIVE-YEAR CONTROLLER LIMITED WARRANTY**

#### **LIMITED WARRANTY**

EWS International (hereafter EWS) warrants her products free from defects in material and workmanship under the following terms.

In this warranty, "Products" shall be taken to mean all devices that are supplied pursuant to the contract with exception of software.

#### **VALIDITY OF THE WARRANTY**

Labour and parts are warranted for five years from the date of the first customer purchase. This warranty is only valid for the first purchase customer.

Notwithstanding the warranty period of five years as mentioned above - while upholding the remaining provisions – a warranty period of three months applies to the supply of software.

#### **COVER OF THE WARRANTY**

Subject to the exceptions as laid down below, this warranty covers all defects in material or workmanship in the EWS products. The following are not covered by the warranty:

- 1) Any product or part not manufactured nor distributed by EWS. EWS will pass on warranty given by the actual manufacturer of products or parts that EWS uses in the product.
- 2) Any product, on which the serial number has been defaced, modified or removed.
- 3) Damage, deterioration or malfunction resulting from:
	- a) Accident, misuse, neglect, fire, water, lightning or other acts of nature.<br>b) Product modification or failure to follow instructions supplied by the pro
	- b) Product modification or failure to follow instructions supplied by the products.<br>
	c) Repair or attempted repair by anyone not authorized by EWS.
	- c) Repair or attempted repair by anyone not authorized by EWS.<br>d) Any shipment of the product (claims must be presented to the
	- Any shipment of the product (claims must be presented to the carrier)
	- e) Removal or installation of the product
	- f) Any other cause, which does not relate to a product defect.
	- g) Cartons, equipment enclosures, cables or accessories uses in conjunction with the product.

#### **FINANCIAL CONSEQUENTES**

EWS will only pay for labour and material expenses for covered items, proceed from repairs and updates done by EWS at the EWS location. EWS will not pay for the following:

- 1) Removal or installations charges at customers and/or end user location.
- 2) Costs for initial technical adjustments (set-up), including adjustment of user controls or programming.<br>2) Shipping charges proceed from returning goods by the customer (Shipping charges for returning goods)
- 3) Shipping charges proceed from returning goods by the customer. (Shipping charges for returning goods to the customer are for the account of EWS).

All the costs which exceed the obligations of EWS under this Warranty, such as, but not limited to, travel and accommodation costs and costs for assembly and dismantling are for the account and risk of the customer.

#### **WARRANTY SERVICE**

In order to retain the right to have a defect remedied under this warranty, the customer is obliged to:

- 1) Submit complaints about immediately obvious errors related to the products delivered, in writing within eight days of the delivery of the products and submit complaints about shortcomings relating to the products delivered, which are not visible, within eight days of their being discovered.
- 2) Return defected products for account and risk of the customer. Costs for this shipment will not be reimbursed by EWS. The products may only be returned following express, written permission from EWS. Returning the products does not affect the obligation to pay the invoiced amounts.

3) Present the original dated invoice (or a copy) as proof of warranty coverage, which must be included in any [of the] return shipment of the product. Please include also in any mailing a contact name, company, address and a description of the problem(s).

#### **LIMITATION OF IMPLIED WARRANTIES**

Except where such disclaimers and exclusions are specifically prohibited by applicable law, the foregoing sets forth the only warranty applicable to the product, and such warranty is given expressly and in lieu of all other warranties, express or implied, or merchantability and fitness for a particular purpose and all such implied warranties which exceed or differ from the warranty set forth herein are hereby disclaimed by EWS.

#### **EXCLUSION OF DAMAGES**

Ĩ

EWS' liability for any defective products is limited to the repair or replacement of the product at our option. Except where such limitations and exclusions are specifically prohibited by applicable law EWS shall not be liable for:

- 1) Damage to other property caused by defects in the EWS product, damages based upon inconvenience, loss of use of the product, loss of time, commercial loss or:
- 2) Any damages, whether incidental, [consequential or otherwise] special, indirect or consequential damages, injury to persons or property, or any other loss.

Under no circumstances whatsoever shall EWS be obliged to provide compensation beyond the direct damage incurred by customer up to an amount not exceeding the payment receivable from the insurer of EWS in connection with the damage.

#### **APPLICABLE LAW AND DISPUTES**

- 1) Dutch law shall govern all offers made by EWS and all agreements concluded between EWS and customer. This warranty explicitly excludes application of the Vienna Sales Convention (CISG).
- 2) All disputes which may arise between the parties shall be dealt with exclusively by the competent court of law in the Netherlands under whose jurisdiction EWS falls. However, EWS reserves the right to submit any disputes to the competent court in the customer's location.